# **YAMAHA** MECIO MIDI FOOT CONTROLLER

**ENGLISH** 

**DEUTSCH** 

**FRANÇAIS** 

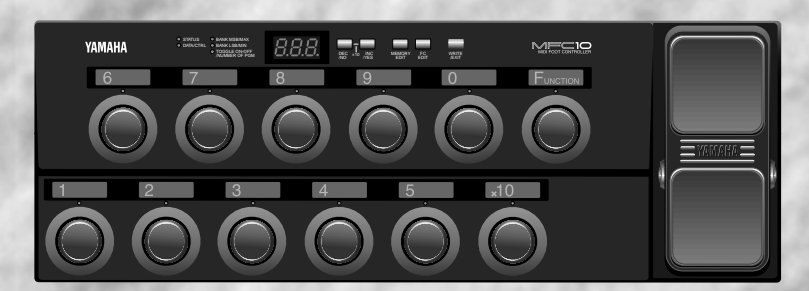

**Owner's Manual Bedienungsanleitung** Mode d'emploi

# **SPECIAL MESSAGE SECTION**

This product utilizes batteries or an external power supply (adapter). DO NOT connect this product to any power supply or adapter other than one described in the manual, on the name plate, or specifically recommended by Yamaha.

**WARNING:** Do not place this product in a position where anyone could walk on, trip over ,or roll anything over power or connecting cords of any kind. The use of an extension cord is not recommended! IF you must use an extension cord, the minimum wire size for a 25' cord (or less ) is 18 AWG. NOTE: The smaller the AWG number ,the larger the current handling capacity. For longer extension cords, consult a local electrician.

This product should be used only with the components supplied or; a cart, rack, or stand that is recommended by Yamaha. If a cart, etc., is used, please observe all safety markings and instructions that accompany the accessory product.

#### **SPECIFICATIONS SUBJECT TO CHANGE:**

The information contained in this manual is believed to be correct at the time of printing. However, Yamaha reserves the right to change or modify any of the specifications without notice or obligation to update existing units.

This product, either alone or in combination with an amplifier and headphones or speaker/s, may be capable of producing sound levels that could cause permanent hearing loss. DO NOT operate for long periods of time at a high volume level or at a level that is uncomfortable. If you experience any hearing loss or ringing in the ears, you should consult an audiologist.

IMPORTANT: The louder the sound, the shorter the time period before damage occurs.

Some Yamaha products may have benches and / or accessory mounting fixtures that are either supplied with the product or as optional accessories. Some of these items are designed to be dealer assembled or installed. Please make sure that benches are stable and any optional fixtures (where applicable) are well secured BEFORE using.

Benches supplied by Yamaha are designed for seating only. No other uses are recommended.

#### **NOTICE:**

Service charges incurred due to a lack of knowledge relating to how a function or effect works (when the unit is operating as designed) are not covered by the manufacturer's warranty, and are therefore the owners responsibility. Please study this manual carefully and consult your dealer before requesting service.

#### **ENVIRONMENTAL ISSUES:**

Yamaha strives to produce products that are both user safe and environmentally friendly. We sincerely believe that our products and the production methods used to produce them, meet these goals. In keeping with both the letter and the spirit of the law, we want you to be aware of the following:

#### **Battery Notice:**

This product MAY contain a small non-rechargeable battery which (if applicable) is soldered in place. The average life span of this type of battery is approximately five years. When replacement becomes necessary, contact a qualified service representative to perform the replacement.

This product may also use "household" type batteries. Some of these may be rechargeable. Make sure that the battery being charged is a rechargeable type and that the charger is intended for the battery being charged.

When installing batteries, do not mix batteries with new, or with batteries of a different type. Batteries MUST be installed correctly. Mismatches or incorrect installation may result in overheating and battery case rupture.

#### **Warning:**

Do not attempt to disassemble, or incinerate any battery. Keep all batteries away from children. Dispose of used batteries promptly and as regulated by the laws in your area. Note: Check with any retailer of household type batteries in your area for battery disposal information.

#### **Disposal Notice:**

Should this product become damaged beyond repair, or for some reason its useful life is considered to be at an end, please observe all local, state, and federal regulations that relate to the disposal of products that contain lead, batteries, plastics, etc. If your dealer is unable to assist you, please contact Yamaha directly.

#### **NAME PLATE LOCATION:**

The name plate is located on the bottom of the product. The model number, serial number, power requirements, etc., are located on this plate. You should record the serial number, and the date of purchase in the spaces provided below and retain this manual as a permanent record of your purchase.

**Model MFC10**

**Serial No.**

**Purchase Date**

# **PLEASE KEEP THIS MANUAL**

# **FCC INFORMATION (U.S.A.)**

- **1. IMPORTANT NOTICE: DO NOT MODIFY THIS UNIT!** This product, when installed as indicated in the instructions contained in this manual, meets FCC requirements. Modifications not expressly approved by Yamaha may void your authority, granted by the FCC, to use the product.
- **2. IMPORTANT**: When connecting this product to accessories and/or another product use only high quality shielded cables. Cable/s supplied with this product MUST be used. Follow all installation instructions. Failure to follow instructions could void your FCC authorization to use this product in the USA.
- **3. NOTE:** This product has been tested and found to comply with the requirements listed in FCC Regulations, Part 15 for Class "B" digital devices. Compliance with these requirements provides a reasonable level of assurance that your use of this product in a residential environment will not result in harmful interference with other electronic devices. This equipment generates/uses radio frequencies and, if not installed and used according to the instructions found in the users manual, may cause interference harmful to the operation of other electronic devices. Compliance with FCC regulations does

not guarantee that interference will not occur in all installations. If this product is found to be the source of interference, which can be determined by turning the unit "OFF" and "ON", please try to eliminate the problem by using one of the following measures:

Relocate either this product or the device that is being affected by the interference.

Utilize power outlets that are on different branch (circuit breaker or fuse) circuits or install AC line filter/s.

In the case of radio or TV interference, relocate/reorient the antenna. If the antenna lead-in is 300 ohm ribbon lead, change the lead-in to co-axial type cable.

If these corrective measures do not produce satisfactory results, please contact the local retailer authorized to distribute this type of product. If you can not locate the appropriate retailer, please contact Yamaha Corporation of America, Electronic Service Division, 6600 Orangethorpe Ave, Buena Park, CA90620

The above statements apply ONLY to those products distributed by Yamaha Corporation of America or its subsidiaries.

# Herzlichen Glückwunsch!

Vielen Dank für den Kauf des MIDI Foot Controllers MFC10 von Yamaha. Beim MFC10 handelt es sich um einen vielseitigen MIDI-Pedalcontroller, über den Programmwechsel- und Steuerbefehle an Effektgeräte, Tongeneratoren, Keyboards, MIDI-Gitarren, Rhythmusmaschinen u.dgl. gesendet werden können.

Zusätzlich zum eingebauten Schwellerpedal können bis zu 4 weitere Schwellerpedale oder Fußschalter am MFC10 angeschlossen werden, um die Steuer- bzw. Regelmöglichkeiten zu erweitern.

Um den MFC10 mit allen seinen Funktionen voll nutzen zu können, raten wir Ihnen, die Anleitung aufmerksam durchzulesen und danach für später anfallende Fragen gut aufzubewahren.

# Inhaltsverzeichnis

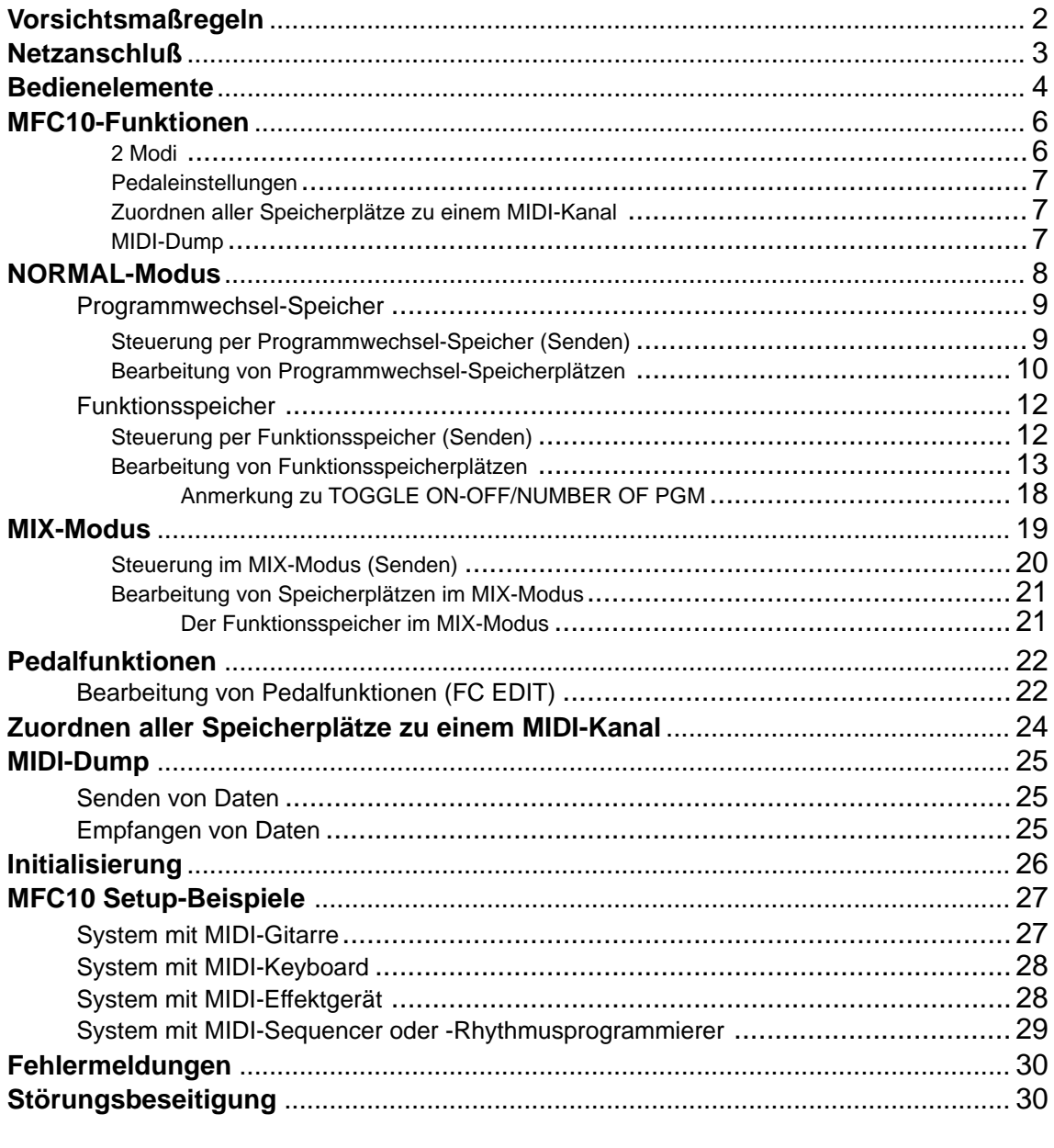

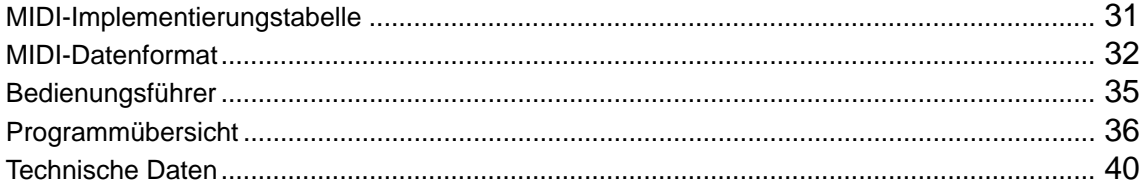

# !! BITTE ALS ERSTES LESEN !!

## ■ Aufstellungsort

Setzen Sie den MFC10 nicht den folgenden Einflüssen aus, um Gehäuseverformung, -entfärbung oder noch schwerere Beschädigung zu vermeiden:

- Direktem Sonnenlicht (z.B. neben einem Fenster).
- Hohen Temperaturen (z.B. neben einem Heizkörper, in der prallen Sonne oder tagsüber in einem geschlossenen Fahrzeug).
- Übermäßig hoher Feuchtigkeit.
- Übermäßiger Staubeinwirkung.
- Starken Erschütterungen.
- Stets einen geeigneten Netzadapter verwenden
- Der MFC10 darf nur über einen geeigneten Netzadapter an eine Steckdose angeschlossen werden (Modell PA-3B oder gleichwertiger, von Yamaha empfohlener Adapter). Bei Verwendung eines anderen Adapters kann das Gerät schwer beschädigt werden. Achten Sie außerdem darauf, daß Ihr Netzadapter für die örtliche Netzspannung vorgesehen ist. (Die vorgeschriebene Eingangsspannung ist am Adapter angegeben.)

#### ■ Netzanschluß

- Schalten Sie das Gerät nach Gebrauch AUS.
- Ziehen Sie den Netzadapter aus der Steckdose, wenn der MFC10 voraussichtlich längere Zeit nicht gebraucht wird.
- Ziehen Sie den Netzadapter auch bei Gewittern.
- Schließen Sie den MFC10 nicht an eine Steckdose an, von der andere Geräte mit hoher Leistungsaufnahme gespeist werden, wie beispielsweise elektrische Heizkörper u. dgl. Vermeiden Sie außerdem den Gebrauch von Mehrfachsteckdosen, da hierdurch die Klangqualität beeinträchtigt wird und Betriebsstörungen sowie auch Beschädigungen nicht ausgeschlossen sind.

## ■ Schalten Sie das Gerät vor dem Herstellen/ Trennen von Verbindungen AUS

 • Zur Vorbeugung gegen eine mögliche Beschädigung des MFC10 sowie anderer Geräte (Verstärkeranlage usw.) schalten Sie vor dem Anschließen bzw. Abtrennen von Audio- und MIDI-Kabeln alle Geräte AUS.

#### ■ MIDI-Anschlüsse

• Verwenden Sie für den Anschluß des

MFC10 an MIDI-Geräte ausschließlich hochwertige Kabel, die speziell für MIDI-Datenübertragung vorgesehen sind.

 • Vermeiden Sie MIDI-Kabellängen über 15 Meter. Bei zu langen Kabeln können Rauscheinstreuungen auftreten, die Datenfehler verursachen.

#### ■ Handhabung und Transport

- Wenden Sie beim Betätigen der Bedienelemente sowie beim Anschließen und Abtrennen von Steckern nicht zu viel Kraft auf.
- Ziehen Sie zum Trennen von Verbindungen stets am Stecker und nicht am Kabel.
- Entfernen Sie alle Verbindungskabel, bevor Sie das Gerät umstellen oder transportieren.
- Fall, Stoß und Ablegen schwerer Gegenstände auf dem Gerät können Kratzer und andere Schäden zur Folge haben.

#### ■ Reinigung

- Reinigen Sie Gehäuse und Frontplatte mit einem weichen und trockenen Tuch.
- In hartnäckigen Fällen kann das Tuch leicht angefeuchtet werden.
- Verwenden Sie keine Reinigungsmittel wie Alkohol oder Verdünner.
- Legen Sie auch keine Gegenstände aus Weichplastik (Vinyl usw.) auf das Gerät, da diese verkleben und das Gehäuse verfärben können.

#### ■ Elektrische Störungen

 • Da das Gerät digitale Schaltungen enthält, könnte bei zu dichter Plazierung bei einem Fernseh- oder Rundfunkgerät der Empfang beeinträchtigt werden. Stellen Sie das Gerät in einem solchen Fall bitte einfach etwas weiter entfernt auf.

#### ■ Speichererhalt

 • Der MFC10 ist mit einem speziellen Schreib-/Lesespeicher versehen, der auch bei ausgeschaltetem Gerät ohne Batterieunterstützung für einen dauerhaften Erhalt der intern gespeicherten Daten sorgt.

#### ■ Kundendienst, Wartung und Modifikationen

 • Im MFC10 befinden sich keine vom Benutzer zu wartenden Teile. Öffnen des Gehäuses und eigenmächtige Eingriffe können elektrische Schläge und Beschädigungen zur Folge haben. Überlassen Sie alle Wartungsarbeiten dem qualifizierten YAMAHA-Personal.

YAMAHA kann nicht für Schäden haftbar gemacht werden, die auf falsche Bedienung oder unsachgemäßen Gebrauch zurückführbar sind.

# **Netzanschluß**

Der MFC10 wird über den Netzadapter PA-3B (oder einen gleichwertigen, von Yamaha empfohlenen Adapter) an eine Steckdose angeschlossen.

1Schließen Sie den Stecker des Gleichstromkabels am Adapter an die **[DC IN]**-Buchse des MFC10 an. Legen Sie das Kabel einmal um den Kabelhalter, um ein versehentliches Herausziehen beim Gebrauch zu verhüten.

 $2$ Stecken Sie den Adapter dann in die Wandsteckdose.

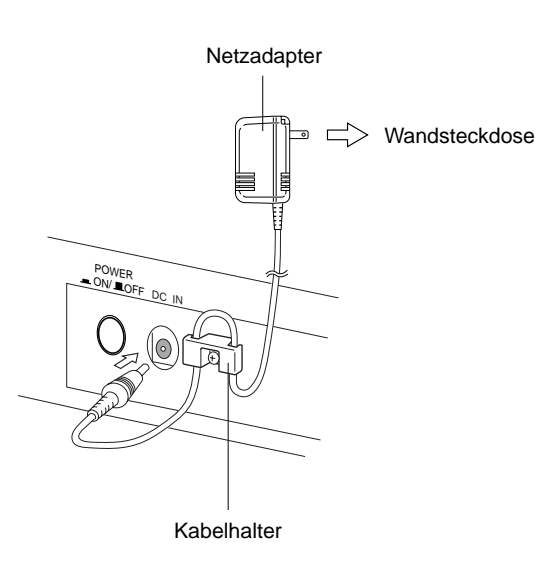

**ACHTUNG** 

- **Sollte der Netzadapter verloren gehen oder beschädigt werden, ersetzen Sie ihn durch einen neuen des Typs PA-3B bzw. durch einen gleichwertigen, von Yamaha empfohlenen Adapter. Bei Verwendung eines ungeeigneten Netzadapters besteht die Gefahr, daß das Gerät beschädigt wird, sich überhitzt oder gar einen Brand verursacht.**
- **Ziehen Sie den Netzadapter nach Gebrauch des MFC10 stets wieder aus der Steckdose.**

# Bedienelemente

# **Frontplatte**

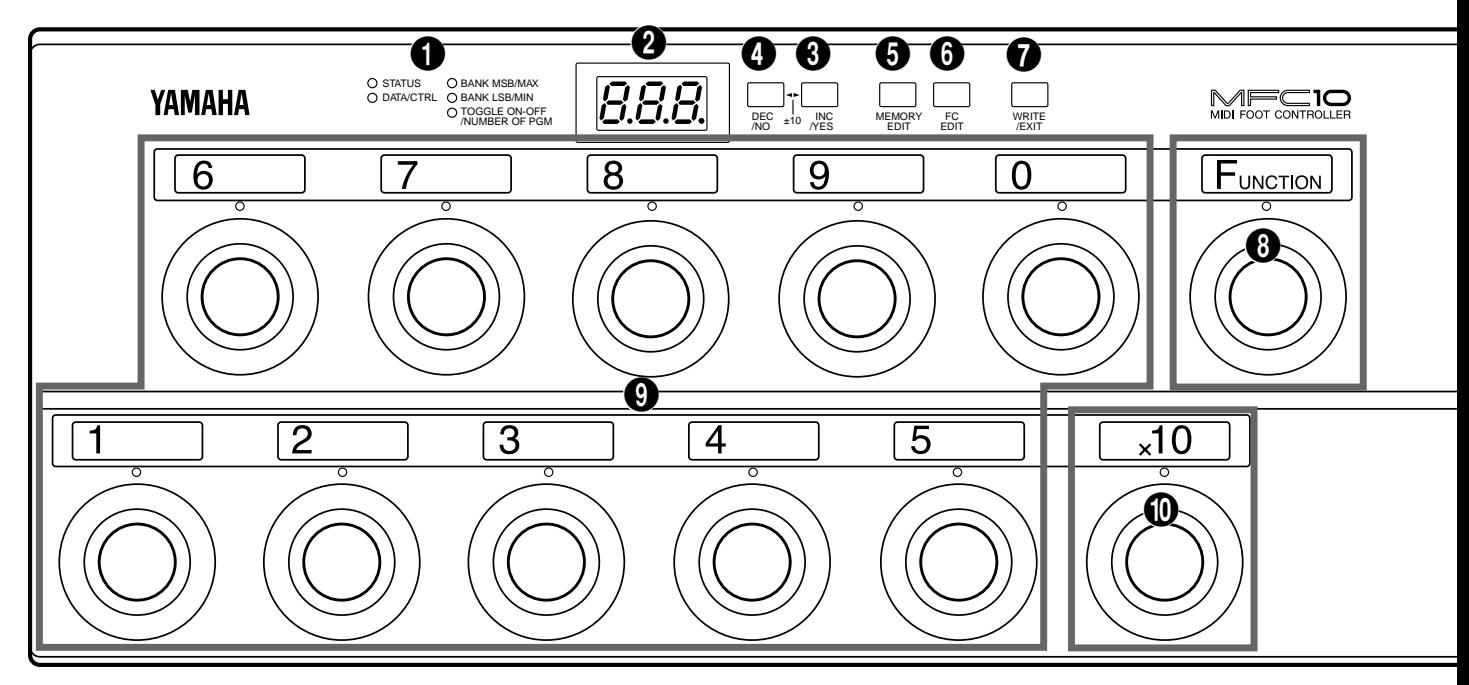

# **Rückwand**

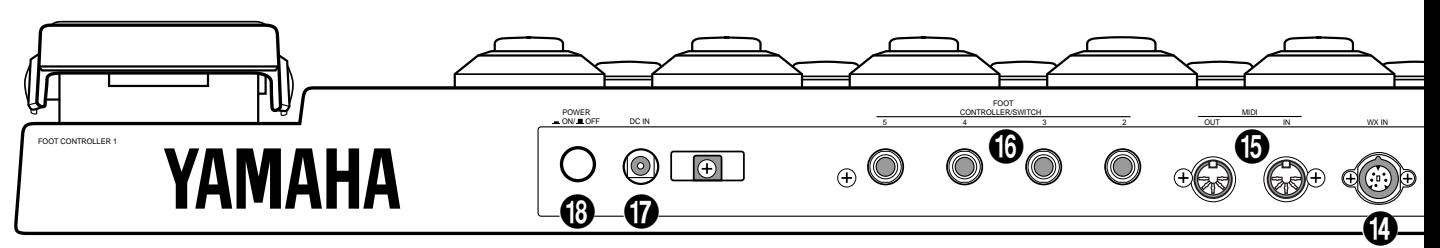

# ■ **Frontplatte**

1 **Parameter-Anzeigelampen (siehe Seite 11,16)** Zeigen im Bearbeitungsmodus zur Bestätigung an, welcher Parameter gerade selektiert ist.

## 2 **LED-Display (siehe Seite 6)**

Zeigt Speichernummern, Programmwechsel und Funktionen (Steuerbefehle) sowie Parameter u.dgl. an.

# 3 **[INC/YES] (siehe Seite 11,17)**

Dient zum Erhöhen von Nummernwerten (Spielmodus) bzw. Parameterwerten (Bearbeitungsmodus). Zum Speichern von bearbeiteten Daten wird der Speichervorgang durch einen Druck auf YES bestätigt und danach ausgeführt.

# 4 **[DEC/NO] (siehe Seite 11,17)**

Dient zum Erniedrigen von Nummernwerten (Spielmodus) bzw. Parameterwerten (Bearbeitungsmodus). Wenn das Gerät nach Aufrufen der Speicherfunktion für bearbeitete Daten zur Bestätigung auffordert, kann der Speichervorgang ohne Ausführung durch einen Druck auf NO abgebrochen werden.

5 **[MEMORY EDIT] (siehe Seite 11,16)** Zum Aufrufen des Speicher-Bearbeitungsmodus und Auswählen von Bearbeitungsparametern.

# 6 **[FC EDIT] (siehe Seite 22)**

Zum Aufrufen des Pedal-Bearbeitungsmodus und Auswählen von Bearbeitungsparametern.

# 7 **[WRITE/EXIT] (siehe Seite 11,17)**

Zum Verlassen des Bearbeitungsmodus mit Rückschaltung in den normalen Steuermodus. Hierbei muß durch einen Druck auf die [INC/YES]- bzw. [DEC/NO]- Taste vorgegeben werden, ob die früheren Daten überschrieben werden oder erhalten bleiben sollen.

8 **[FUNCTION]-Fußschalter (siehe Seite 6)** Zum Umschalten zwischen Programmwechsel-Speicher und Funktionsspeicher im NORMAL-Modus. Bei MIX-Modus wird zwischen MIX-Modus und Funktionsspeicher umgeschaltet.

**\* Wenn die Lampe über dem [FUNCTION]- Fußschalter leuchtet, ist der MFC10 auf Funktionsspeicher geschaltet.**

# Bedienelemente

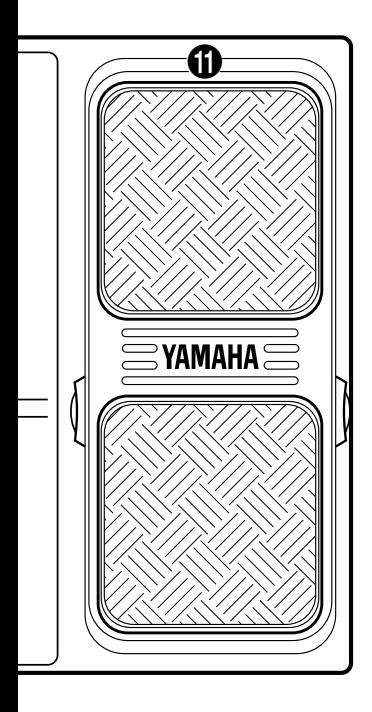

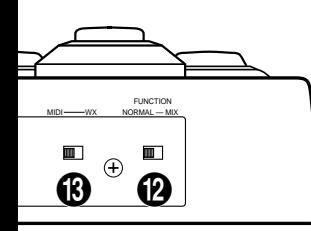

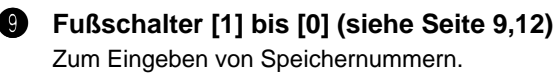

```
0 [x10]-Fußschalter (siehe Seite 9,12)
    Zum Anwählen der Zehner- oder Hunderterstelle von
    Speichernummern auf dem Display.
```

```
! Eingebautes Schwellerpedal (siehe Seite 22)
    Erlaubt Senden von Steuernachrichten für Aftertouch,
    Pitch-Bend o.dgl. an externe MIDI-Geräte.
```
# ■ **Rückwand**

## @ **[FUNCTION NORMAL — MIX]-Schalter (siehe Seite 8,19)**

Zum Auswählen des gewünschten Betriebsmodus: NORMAL oder MIX.

#### **6** [MIDI-WX]-Schalter

Mit diesem Schalter wird vorgegeben, ob Daten über die WX IN- oder die MIDI IN-Buchse empfangen werden.

## $\bullet$  [WX IN]-Buchse

An diese Buchse kann ein Yamaha MIDI-Blasinstrument-Controller WX7/11 direkt angeschlossen werden. (Der MFC10 versorgt den WX7/11 dabei mit Strom, so daß dessen Netzteil BT-7 nicht gebraucht wird).

## % **[MIDI-IN/OUT] - Buchsen (siehe Seite 27)**

Zum Anschließen externer MIDI-Geräte über entsprechende MIDI-Kabel.

## ^ **[FOOT CONTROLLER/SWITCH 2-5]-Buchsen (siehe Seite 22)**

Über diese Buchsen können bis zu 4 weitere Schwellerpedale/Fußschalter an den MFC10 angeschlossen werden. Die angeschlossenen Schweller/ Schalter können wie das eingebaute Schwellerpedal für MIDI-Steuerung eingesetzt werden.

#### & **DC IN-Buchse (siehe Seite 3)** Hier wird zur Versorgung des MFC10 mit Strom der Netzadapter angeschlossen.

#### \* **[POWER ON/OFF]-Schalter (siehe Seite 8)** Zum Ein- und Ausschalten des MFC10.

## **Memo-Aufkleber**

Die mitgelieferten Aufkleber können als Gedächtnisstütze beschriftet und über den einzelnen Fußschaltern neben der Nummer angebracht werden.

**5**

Wenn Sie mit den Fußschaltern eine Speichernummer wählen, sendet der MFC10 die im betreffenden Speicherplatz programmierten MIDI-Daten (Programmwechsel-/Funktionsdaten) an externe MIDI-Geräte.

**• Programmwechseldaten** Die vom MFC10 gesendeten Programmwechseldaten dienen zum Auswählen von Stimmen (Voices) u.dgl. an anderen MIDI-Geräten. Bankauswahldaten können als Teil der Programmwechseldaten gesendet werden.

**• Funktionsdaten** Der MFC10 kann die folgenden Funktionsdaten zur Steuerung anderer Geräte senden:

- NOTE AN/AUS (90-9F)
- STEUERBEFEHL (b0-bF)
- PROGRAMMWECHSEL (C0-CF)
- SONGAUSWAHL (F3)
- START (FA)
- FORTSETZUNG (Fb) • STOP (FC)
- SEKTIONSSTEUERUNG (F0)
- TEMPOREGELUNG (Ft)

- 
- \* Die Kürzel in Klammern werden auf dem Display angezeigt.

■ **2 Modi...................................................................................................**

Die Fußschalter am MFC10 können in einem von zwei Modi eingesetzt werden: NORMAL oder MIX. Mit dem **[FUNCTION NORMAL — MIX]**-Schalter an der Rückwand des MFC10 können Sie zwischen diesen beiden Modi wählen (siehe Seite 5, 8, 19).

Wie die Fußschalter in diesen beiden Modi funktionieren, erfahren Sie an späterer Stelle.

# **• NORMAL-Modus**

[In diesem Modus arbeiten der Programmwechsel-Speicher und der Funktionsspeicher unabhängig voneinander.]

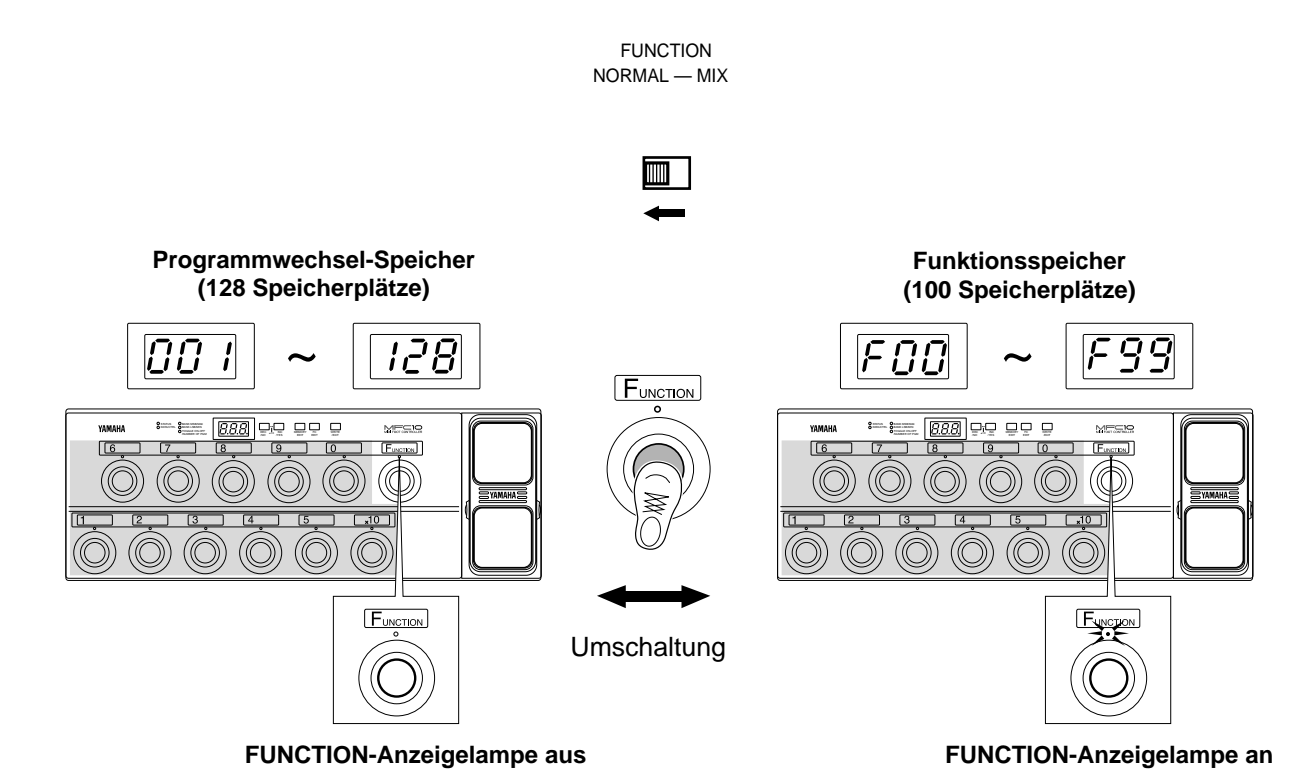

## **• MIX-Modus**

[Programmwechsel-Speicher und Funktionsspeicher können kombiniert eingesetzt werden.]

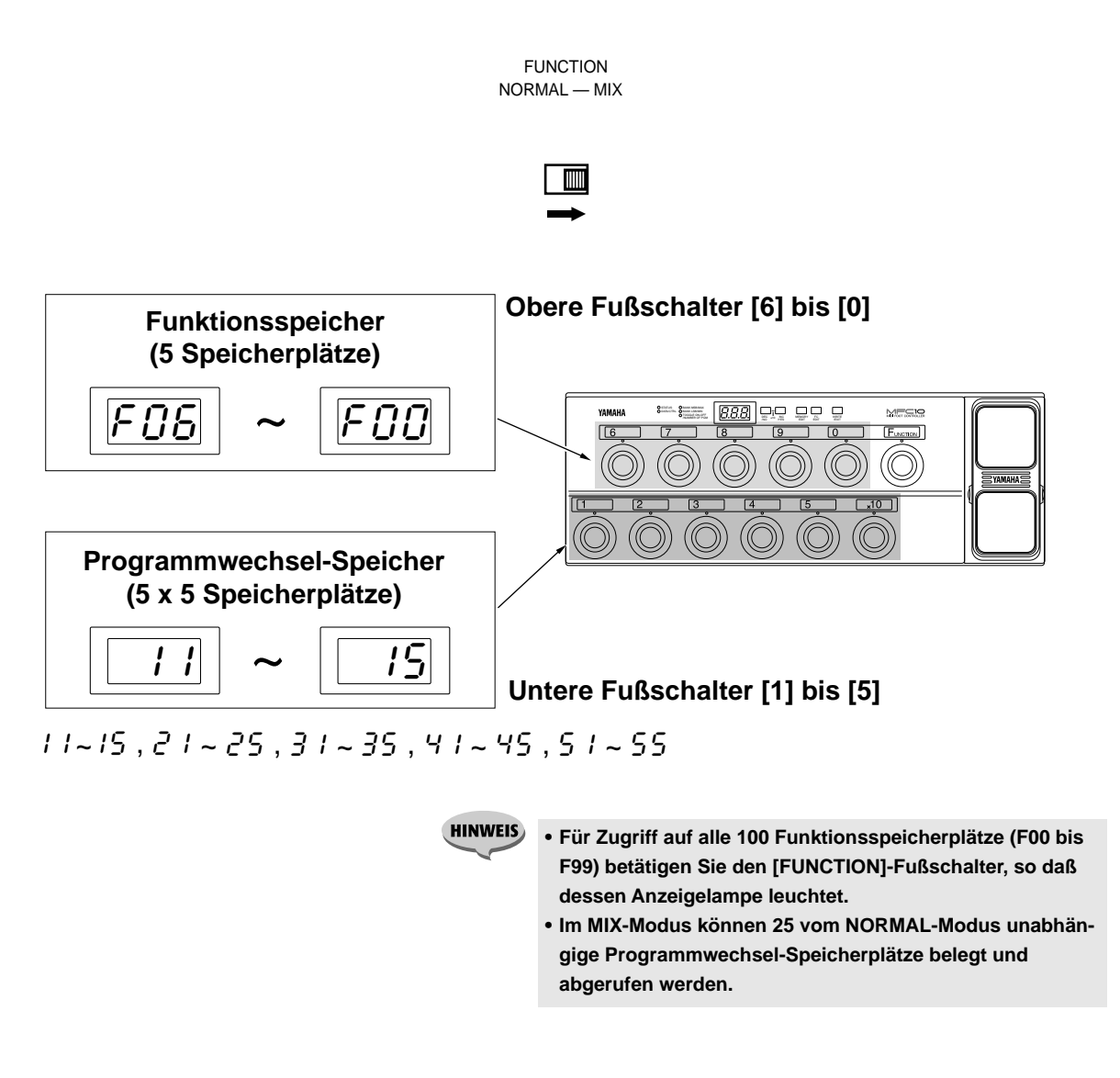

# ■ **Pedaleinstellungen .............................................................................**

Das eingebaute Schwellerpedal (Nr. 1) sowie externe Schwellerpedale/Fußschalter (Nr. 2 bis 5) können mit gewünschten Steuerfunktionen belegt werden (siehe Seite 22).

# ■ Zuordnen aller Speicherplätze zu einem MIDI-Kanal........................

Bei Bedarf können alle Speicherplätze in einem Durchgang auf denselben MIDI-Kanal eingestellt werden (siehe Seite 24).

## ■ **MIDI-Dump ...........................................................................................**

Per MIDI-Dump können Sie über MIDI OUT den Inhalt der Programmwechsel-Speicherplätze für NORMAL-Modus oder MIX-Modus sowie den Inhalt der Funktionsspeicherplätze und der Pedal-Speicherplätze (1 bis 5) zur Sicherstellung auf ein anderes MIDI-Gerät übertragen (siehe Seite 25).

Im NORMAL-Modus können Sie zwischen dem Programmwechsel-Speicher und dem Funktionsspeicher umschalten.

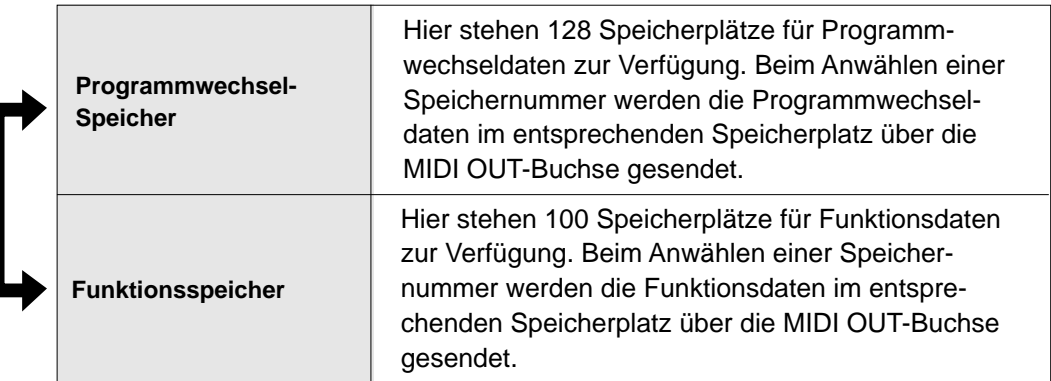

Zum Umschalten zwischen Programmwechsel-Speicher und Funktionsspeicher betätigen Sie [FUNCTION].

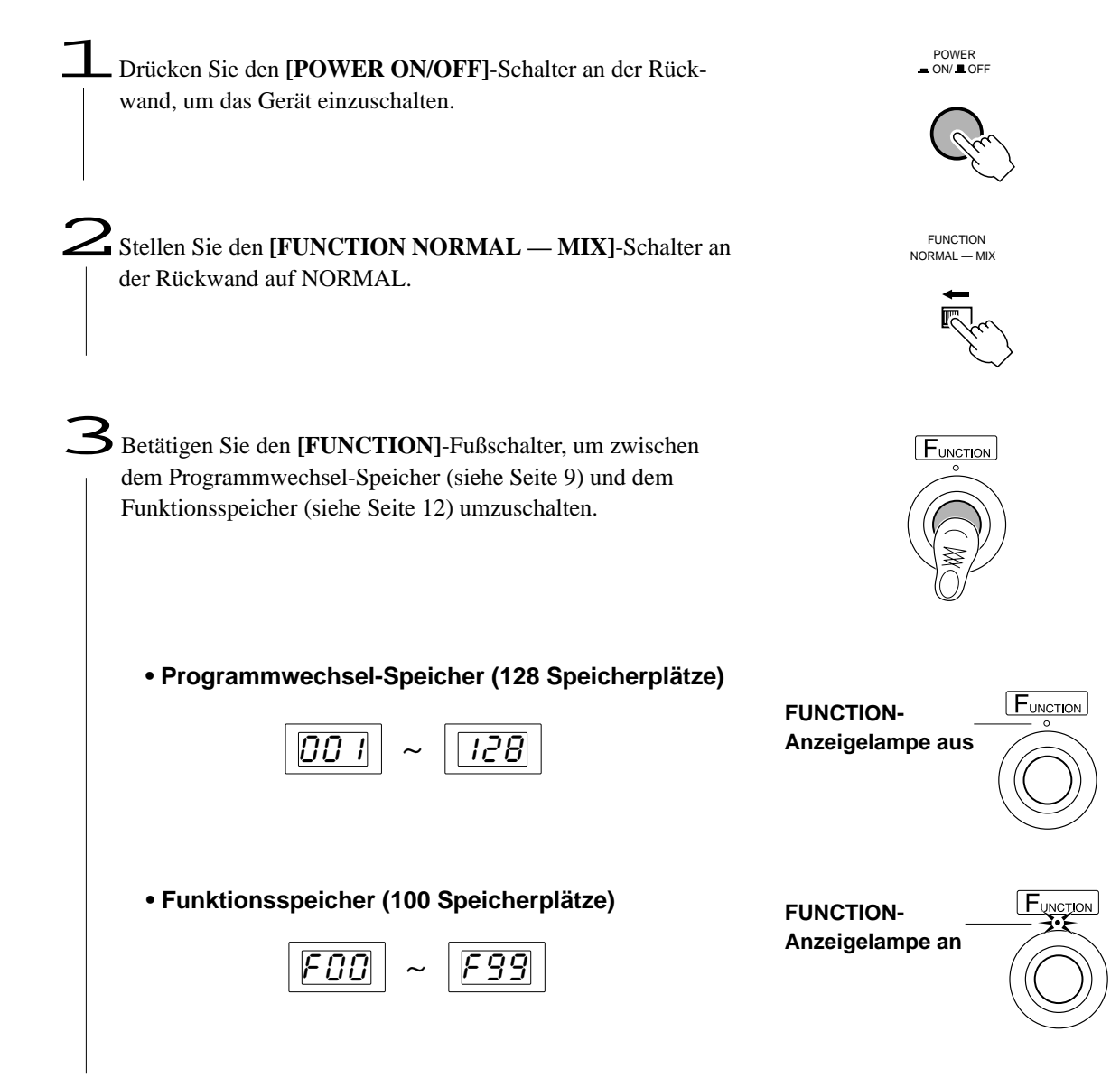

# Programmwechsel-Speicher

Sollte die FUNCTION-Anzeigelampe leuchten, betätigen Sie **[FUNCTION]**, um auf Programmwechsel-Speicher umzuschalten.

In jedem Programmwechsel-Speicherplatz sind der MIDI-Kanal (1 bis 16) und eine Programmnummer (001 bis 128) gespeichert.

Es gibt insgesamt 128 Speicherplätze zum Programmieren von Programmwechseln. Bei Bedarf können auch Bankauswahldaten ( $00 = MSB$ ,  $20 = LSB$ ) als Teil eines Programmwechselbefehls gespeichert werden.

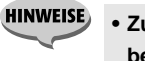

**• Zum Umschalten auf Funktionsspeicher betätigen Sie [FUNCTION] (so daß die FUNCTION-Anzeigelampe leuchtet).**

# ■ Steuerung per Programmwechsel-Speicher (Senden) .....................

Wenn mit den Fußschaltern **[1]** bis **[0]** und **[x10]** eine Speichernummer gewählt wird, sendet der MFC10 die Daten im entsprechenden Speicherplatz. Zum Speichern solcher Daten stehen insgesamt 128 Speicherplätze (001 bis 128) zur Verfügung.

## **Eine Speichernummer wählen**

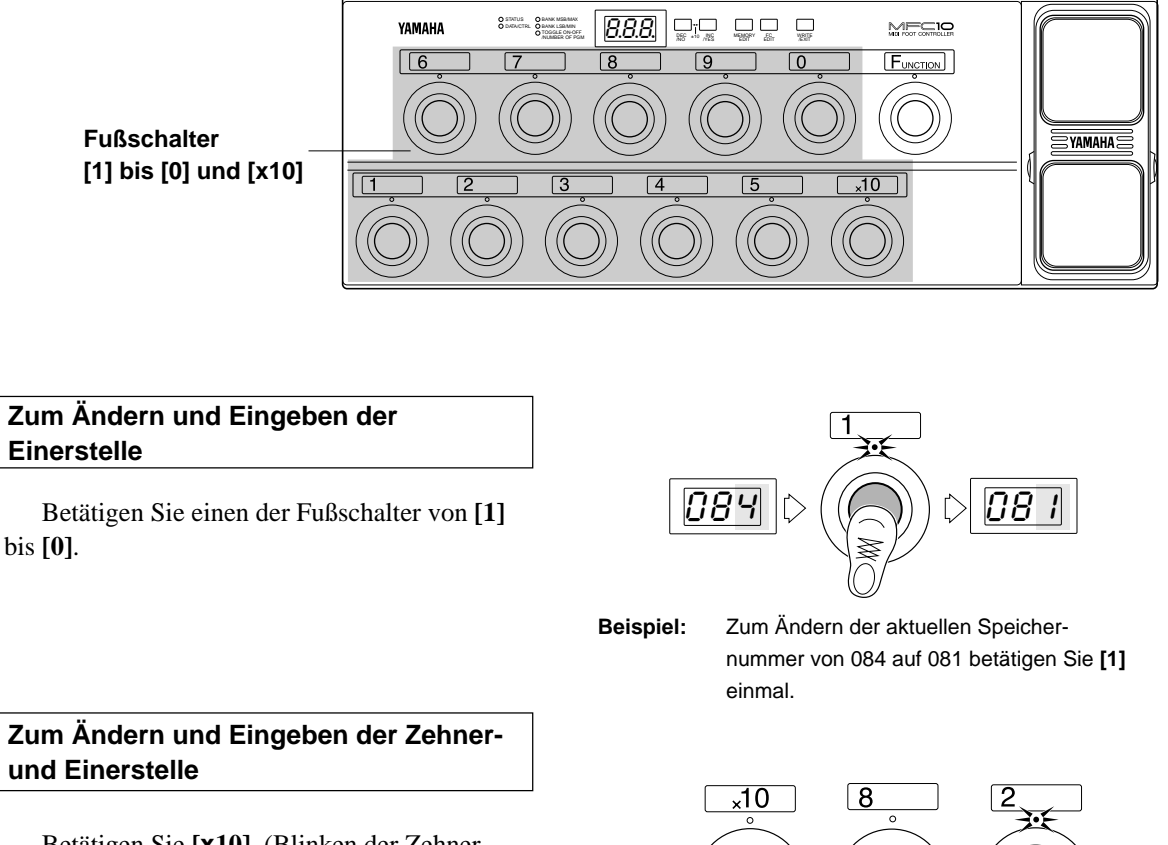

Betätigen Sie **[x10]**. (Blinken der Zehnerstelle zeigt Eingabebereitschaft an.) Geben Sie nun zunächst die Ziffer der Zehnerstelle ein, indem Sie den entsprechenden Fußschalter von **[1]** bis **[0]** betätigen. (Danach blinkt die Einerstelle.)

Betätigen Sie nun wieder einen der Fußschalter von **[1]** bis **[0]**, um die Ziffer für die Einerstelle einzugeben.

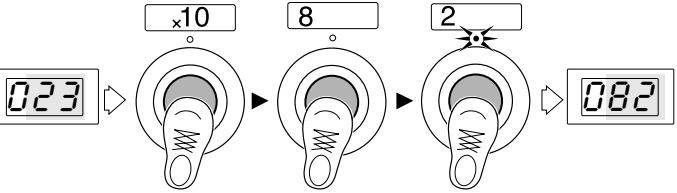

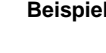

**Beispiel:** Zum Ändern der aktuellen Speichernummer von 023 auf 082 betätigen Sie nacheinander **[x10]**, **[8]** und **[2]**.

#### **Zum Ändern und Eingeben aller Stellen**

Betätigen Sie **[x10]** zweimal.

Die Hunderterstelle wechselt dabei von 0 auf 1 bzw. von 1 auf 0. (Die Zehnerstelle blinkt.)

Geben Sie die Ziffer der Zehnerstelle ein, indem Sie den entsprechenden Fußschalter von **[1]** bis **[0]** betätigen. (Danach blinkt die Einerstelle.)

Betätigen Sie nun wieder einen der Fußschalter von **[1]** bis **[0]**, um die Ziffer für die Einerstelle einzugeben.

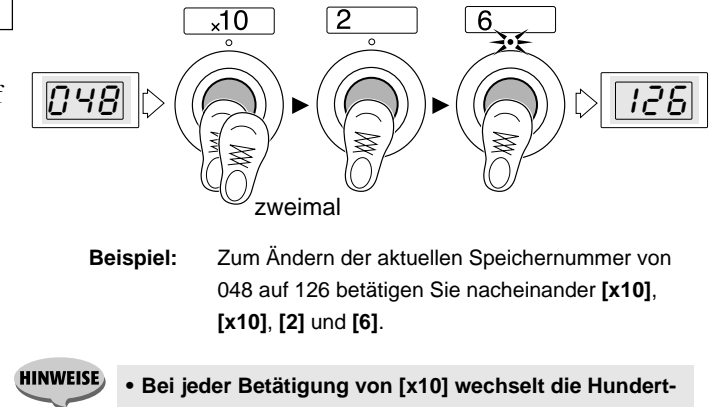

**erstelle zwischen 1 und 0. • Wenn Sie 000 eingeben, resultiert dies in Speichernummer 001, und bei einer Nummer höher als 128 wird Speichernummer 128 vorgegeben.**

# ■ Bearbeitung von Programmwechsel-Speicherplätzen .....................

**Die folgenden 4 Arten von MIDI-Daten können mit Hilfe von Programmwechsel-Speicherplätzen gesendet werden.**

Die Sendekanalnummer und MIDI-Daten können in individuellen Speicherplätzen festgehalten werden.

#### **• STATUS**

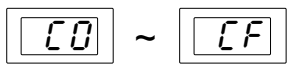

00 T $\mid$  ~  $\mid$  128

 $Cn$  ( $n = 0$  bis F) spezifiziert den MIDI-Kanal (1 bis 16), auf dem der Programmwechsel erfolgen soll. Die Kanalnummer wird hexadezimal dargestellt.

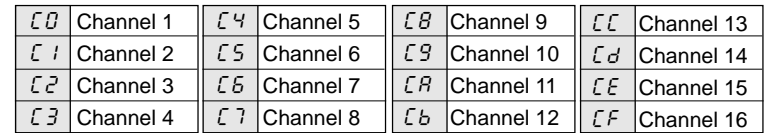

#### **• DATA/CTRL**

Dieser Parameter spezifiziert die Programmnummer (Stimme bzw. Voice 1 bis 128), die gesendet wird.

Information über die Stimmenzuordnung im Empfangsgerät entnehmen Sie bitte dessen Bedienungsanleitung. Bei GM MIDI-Geräten können Sie sich nach einem allgemeinen GM-Stimmenverzeichnis richten.

#### **• BANK MSB (oberes Bankauswahl-Halbbyte)** ابات المساحر العالم العالم العالم العالم العالم العالم العالم العالم العالم العالم العالم العالم العالم العالم<br>Thin was disposed to the end of the Halbbyte) e BANK LSB (unteres Bankauswahl-Halbbyte) e

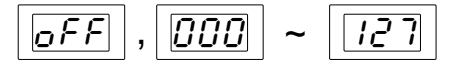

Das Bankauswahl-Byte wird gebraucht, wenn eine Stimme in einem Gerät aufgerufen wird, das über mehrere Voice-Banken verfügt. Programmwechseldaten und Bankauswahldaten (BANK MSB/LSB: off, 000 bis 127) müssen zum Aufrufen solcher Stimmen gemeinsam gesendet werden. Weitere Informationen zu den erforderlichen Bankauswahldaten entnehmen Sie bitte der Bedienungsanleitung des Empfangsgeräts.

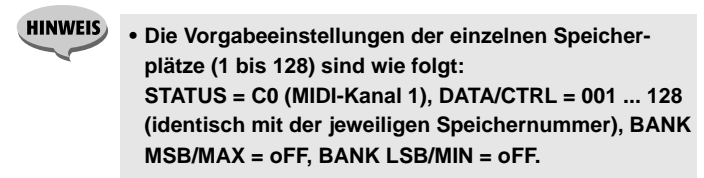

## **Programmiervorgang**

Sollte die FUNCTION-Anzeigelampe leuchten, betätigen Sie **[FUNCTION]**, um auf Programmwechsel-Speicher umzuschalten.

1Wählen Sie die Nummer des zu bearbeitenden Speicherplatzes (siehe Seite 9). Drücken Sie dann zum Bearbeiten dieses Speicherplatzes **[MEMORY EDIT]**. (Die Anzeigelampe über dem zuletzt betätigten Fußschalter und die STATUS-Anzeigelampe blinken nun.)

2Wählen Sie mit **[MEMORY EDIT]** den jeweils zu bearbeitenden Parameter (die Anzeigelampe des gewählten Parameters blinkt zur Bestätigung).

**HINWEIS** • **Der Parameter TOGGLE ON-OFF/NUMBER OF PGM kann beim Bearbeiten von Programmwechsel-Speicherplätzen nicht gewählt werden.**

3Stellen Sie den Parameter mit **[INC/YES]** und **[DEC/NO]** wunschgemäß ein.

Zum Erhöhen des angezeigten Werts um 1 drücken Sie auf **[INC/ YES]**, zum Erniedrigen um 1 auf **[DEC/NO]**. Zum übergangslosen Weiterschalten können Sie die betreffende Taste auch gedrückt halten.

Wenn Sie die **[INC/YES]**-Taste festhalten und dabei die **[DEC/NO]**- Taste antippen, nimmt der angezeigte Wert um 10 zu. Zum schnellen Weiterschalten in 10er-Schritten tippen Sie **[DEC/NO]** wiederholt an.

Wenn Sie die **[DEC/NO]**-Taste festhalten und dabei die **[INC/YES]**- Taste antippen, nimmt der angezeigte Wert um 10 ab. Zum schnellen Weiterschalten in 10er-Schritten tippen Sie **[INC/YES]** wiederholt an.

 $\mathbf{\mathcal{H}}$  Nachdem Sie die entsprechenden Parameter durch wiederholtes Ausführen der Schritte 2 und 3 bearbeitet haben, drücken Sie **[WRITE/EXIT]**. Die auf dem Display gezeigte Speichernummer blinkt nun. (Dieses Blinken fordert zum Speichern bzw. Löschen der neuen Daten auf.)

**HINWEIS • Wenn keine Daten geändert wurden, blinkt die Speichernummer nicht, und der MFC10 schaltet direkt in den normalen Steuermodus zurück.**

5Drücken Sie **[INC/YES]**, um die geänderten Daten am aktuellen Speicherplatz abzuspeichern. Der MFC10 schaltet danach in den normalen Steuermodus zurück.

Wenn die Daten nicht gespeichert werden sollen, drücken Sie **[DEC/ NO]**. Die Änderungen werden dadurch gelöscht, und die zuvor gespeicherten Daten bleiben erhalten.

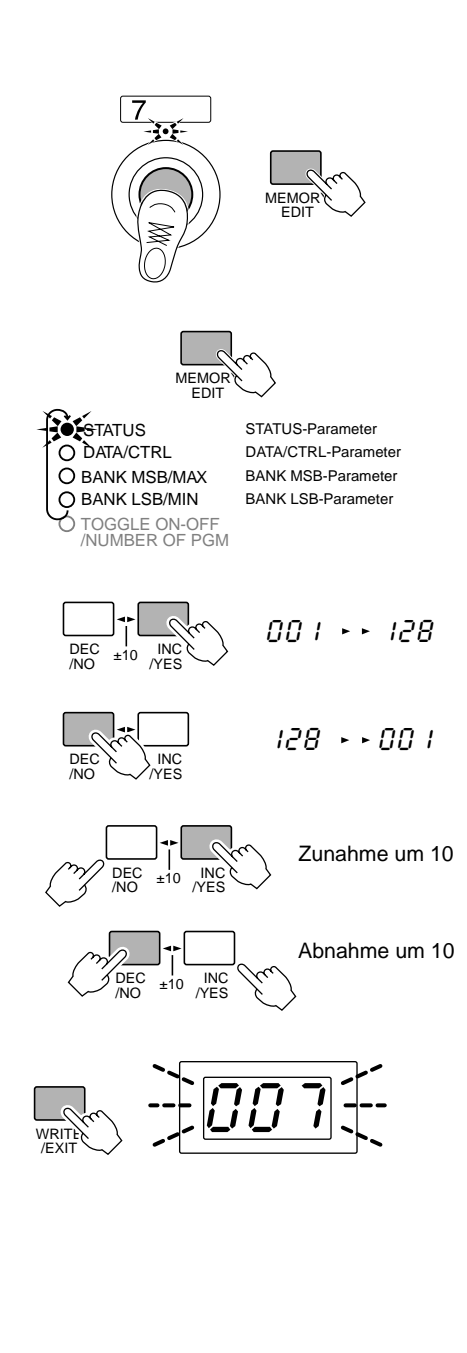

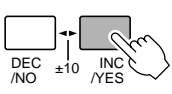

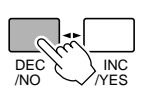

**HINWEIS • Zum aufeinanderfolgenden Programmieren mehrerer Speicherplätze in derselben Zehnergruppe brauchen Sie den Bearbeitungsmodus nicht jedesmal zu verlassen — drücken Sie zum Anwählen der nächsten Speichernummer einfach die Taste der betreffenden Einerstelle ([1] bis [0]). Bevor die neue Speichernummer jedoch zum Bearbeiten freigegeben wird, müssen Sie die bearbeiteten Daten des aktuellen Speicherplatzes abspeichern oder durch Abbrechen des vorgeschlagenen Speichervorgangs löschen (die Nummer des aktuellen Speicherplatzes blinkt auf dem Display). Drücken Sie [INC/YES], um den Speichervorgang auszuführen, oder aber [DEC/NO], um ihn abzubrechen. Wenn beim aktuellen Speicherplatz keine Daten geändert wurden, blinkt die Speichernummer nicht, und es wird direkt zum neu gewählten Speicherplatz gewechselt.**

# Funktionsspeicher

Zum Umschalten auf den Funktionsspeicher betätigen Sie **[FUNCTION]**, so daß die FUNCTION-Anzeigelampe leuchtet.

Der Funktionsspeicher erlaubt Programmieren und Senden von MIDI-Daten wie Note an/aus, Steuerbefehle, Programmwechsel, Songauswahl, Start, Fortsetzung, Stop usw.

Zum Programmieren von Funktionsdaten stehen 100 Speicherplätze (F00 bis F99) zur Verfügung.

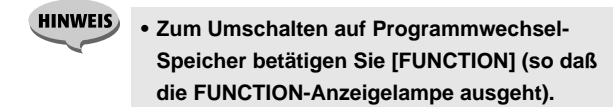

# ■ Steuerung per Funktionsspeicher (Senden) ...................

Wenn mit den Fußschaltern **[1]** bis **[0]** und **[x10]** eine Speichernummer gewählt wird, sendet der MFC10 die Daten im entsprechenden Speicherplatz. Zum Speichern solcher Daten stehen insgesamt 100 Speicherplätze (F00 bis F99) zur Verfügung.

#### **Eine Speichernummer wählen**

#### **Zum Ändern und Eingeben der Einerstelle**

Betätigen Sie einen der Fußschalter von **[1]** bis **[0]**.

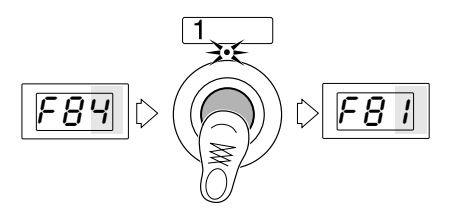

**Beispiel:** Zum Ändern der aktuellen Speichernummer von F84 auf F81 betätigen Sie **[1]** einmal.

## **Zum Ändern und Eingeben der Zehnerund Einerstelle**

Betätigen Sie **[x10]**. (Blinken der Zehnerstelle zeigt Eingabebereitschaft an.) Geben Sie nun zunächst die Ziffer der Zehnerstelle ein, indem Sie den entsprechenden Fußschalter von **[1]** bis **[0]** betätigen. (Danach blinkt die Einerstelle.)

Betätigen Sie nun wieder einen der Fußschalter von **[1]** bis **[0]**, um die Ziffer für die Einerstelle einzugeben.

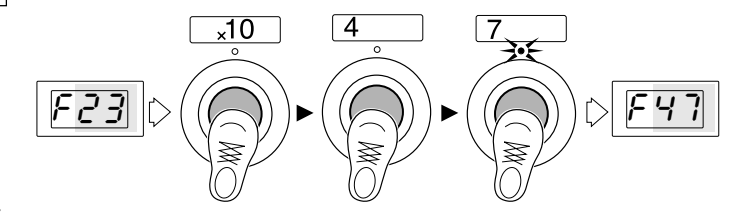

**Beispiel:** Zum Ändern der aktuellen Speichernummer von F23 auf F47 betätigen Sie nacheinander **[x10]**, **[4]** und **[7]**.

# ■ **Bearbeiten von Funktionsspeicherplätzen.......................................**

## **Die folgenden 9 Arten von MIDI-Daten können mit Hilfe von Funktionsspeicherplätzen gesendet werden.**

Die Sendekanalnummer und MIDI-Daten können in individuellen Speicherplätzen festgehalten werden.

## **• Note an/aus (9) [STATUS = 90 bis 9F]**

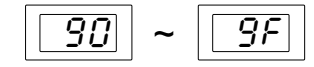

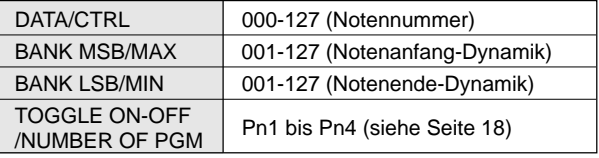

Ermöglicht Senden von Keyboard-Notendaten. Wenn für jeden Fußschalter eine andere Note programmiert wird, ist Spielen mit einer Tonleiter möglich. Es besteht auch die Möglichkeit, Samples in einem angeschlossenen Sampler mit dem MFC10 zu triggern.

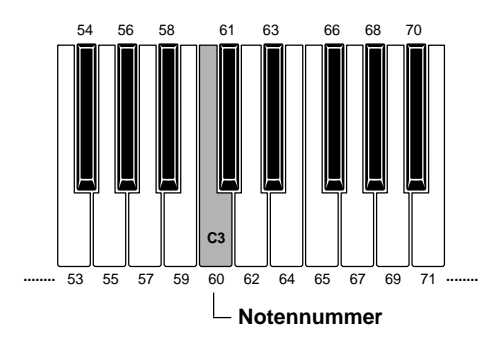

#### **•Steuerbefehl (b) [STATUS = b0 bis bF]**

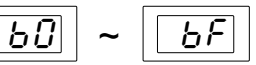

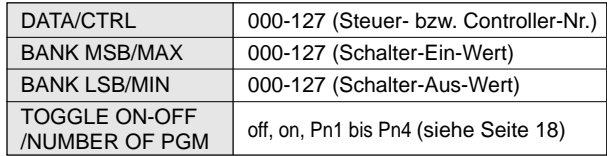

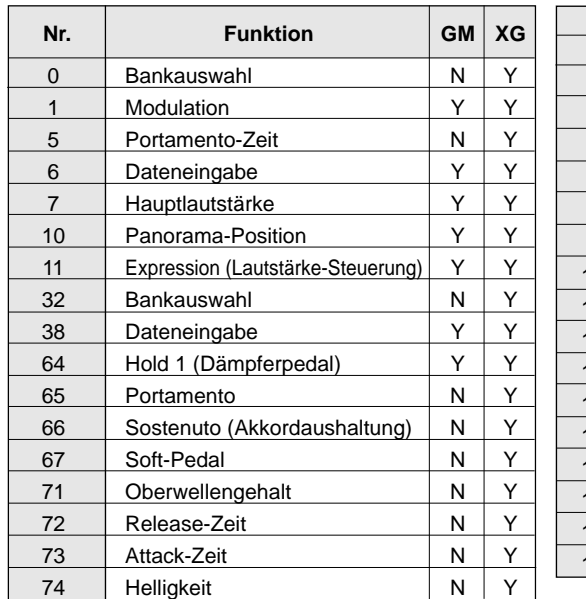

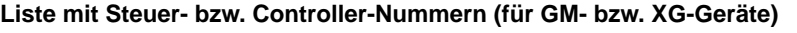

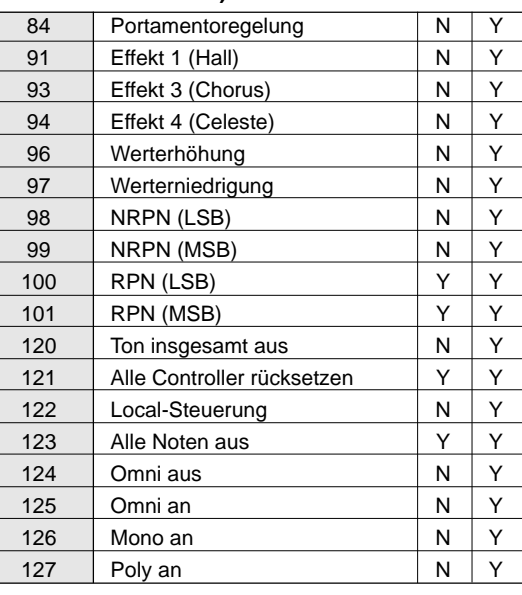

Y...Ja N...Nein

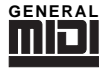

#### **GM (GM System Level 1)**

[GM] (General MIDI) ist eine Ergänzung zum MIDI-Standard, die sicherstellt, daß GMkompatible Musikdaten auf jedem GM-kompatiblen Tongenerator unverfälscht abgespielt werden können, auch auf Geräten anderer Hersteller. Das Zeichen "GM" ist auf allen Softwareund Hardware-Produkten zu finden, die den General MIDI-Standard unterstützen.

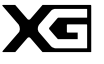

# **XG**

[XG] ist ein von Yamaha entwickeltes MIDI-Format, das den ihm zugrunde liegenden General MIDI-Standard wesentlich verbessert und erweitert, da es eine größere Vielfalt hochwertiger Stimmen (Voices) und weitreichendere Effektmöglichkeiten bietet. Dabei ist volle GM-Kompatibilität gewährleistet.

## **•Programmwechsel (C) [STATUS = C0 bis CF]**

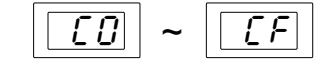

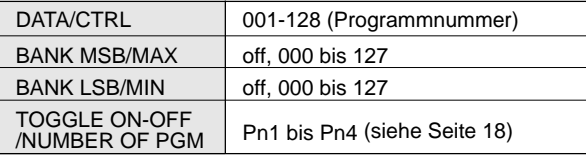

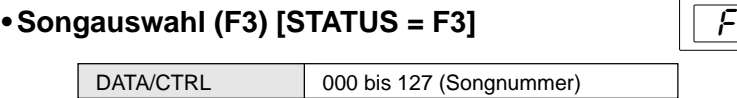

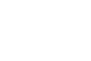

 $\vert$ 

# **•Start (FA) [STATUS = FA]**

Es gibt keine zusätzlichen Parameter.

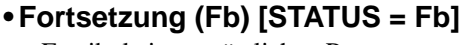

Es gibt keine zusätzlichen Parameter.

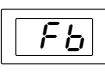

**•Stop (FC) [STATUS = FC]**

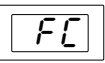

 $\overline{F} \overline{G}$ 

Es gibt keine zusätzlichen Parameter.

#### **• Sektionssteuerung (F0) [STATUS = F0]**

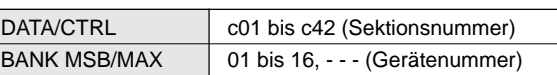

\*Wenn c41 oder c42 gewählt wurde, muß bei BANK MSB/MAX die Gerätenummer eingestellt werden.

Die folgenden Sektionstypen sind steuerbar:

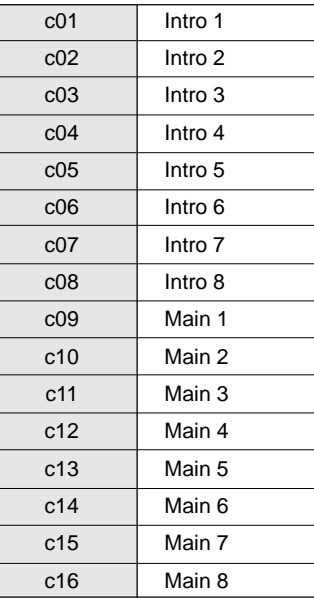

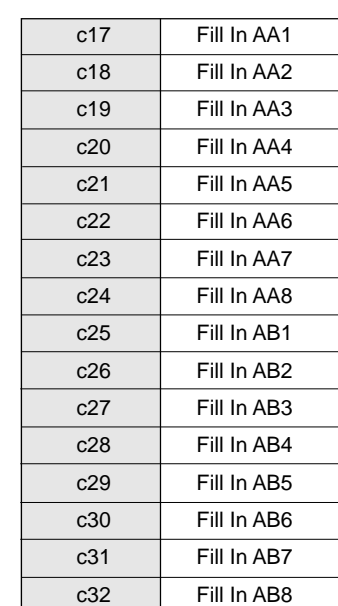

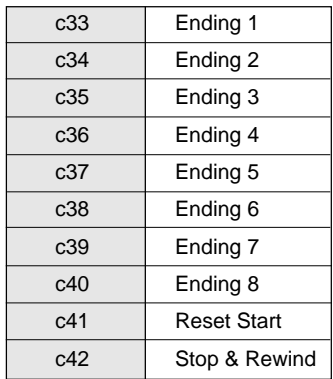

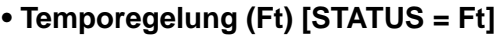

DATA/CTRL 030 bis 250 (Tempowert)

Das Tempo externer Geräte kann innerhalb des Bereichs von 30 bis 250 Schläge/Minute variiert werden.

Ft

# **Programmiervorgang**

1Wählen Sie eine Funktionsspeichernummer, und drücken Sie dann **[MEMORY EDIT]**, um diesen Speicherplatz zu bearbeiten. (Die Anzeigelampe über dem zuletzt betätigten Fußschalter und die STATUS-Anzeigelampe blinken nun.)

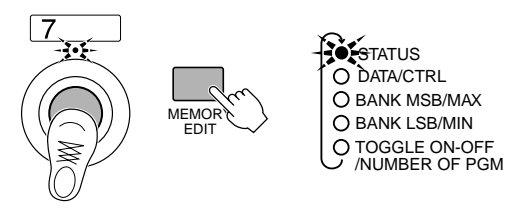

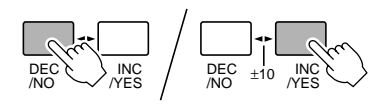

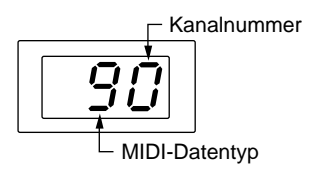

 $2$ Wählen Sie nun beim STATUS-Parameter den zu sendenden MIDI-Datentyp (ggf. mit MIDI-Kanalnummer). Die rechte Stelle auf dem Display (hexadezimale Ziffer von 0 bis F) identifiziert den MIDI-Kanal (1 bis 16). (Siehe Seite 10)

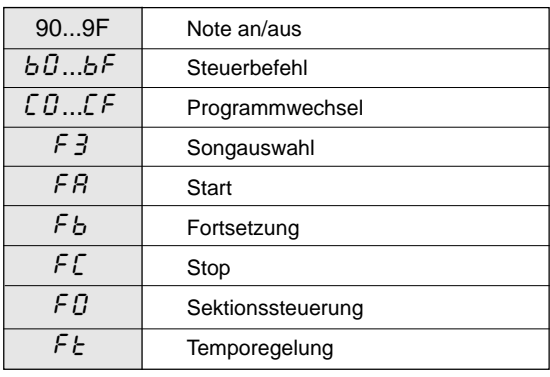

3Drücken Sie **[MEMORY EDIT]**, um den ersten Parameter des oben gewählten Datentyps aufurufen (die entsprechende Anzeigelampe leuchtet).

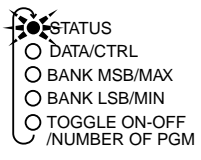

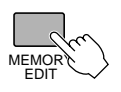

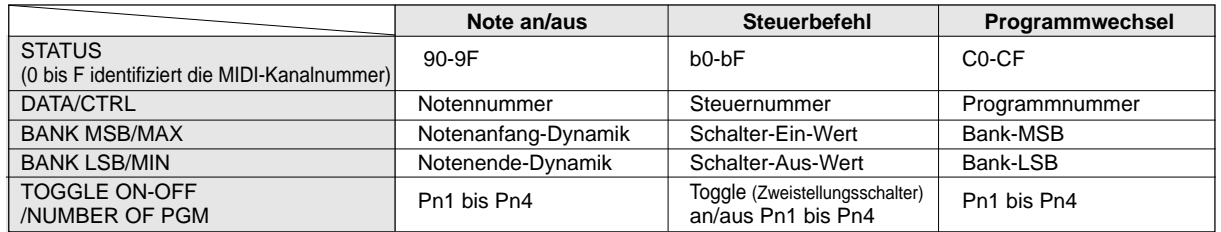

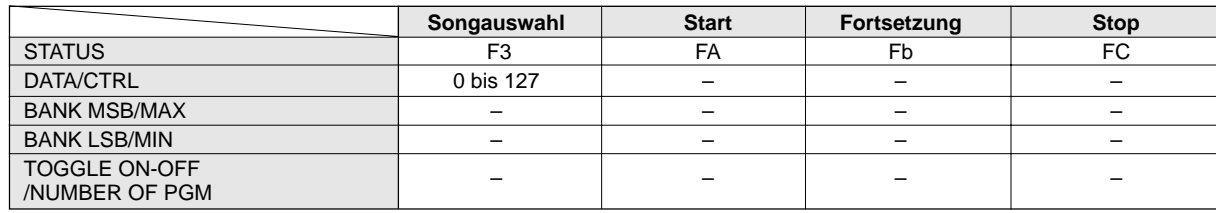

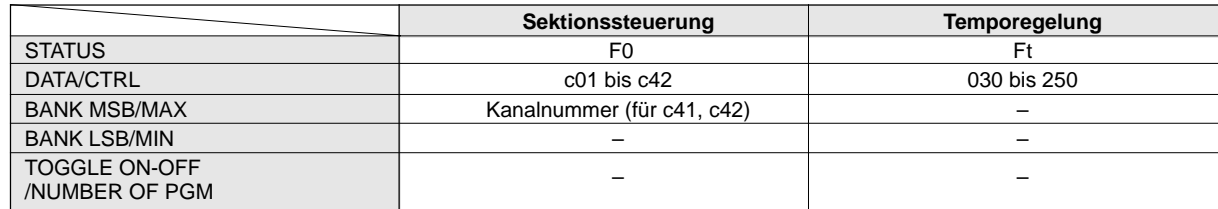

\*(—) kennzeichnet nicht wählbare Parameter.

4Stellen Sie den Parameter mit **[INC/YES]** und **[DEC/NO]** wunschgemäß ein.

Zum Erhöhen des angezeigten Werts um 1 drücken Sie auf **[INC/YES]**, zum Erniedrigen um 1 auf **[DEC/NO]**. Zum übergangslosen Weiterschalten können Sie die betreffende Taste auch gedrückt halten.

Wenn Sie die **[INC/YES]**-Taste festhalten und dabei die **[DEC/ NO]**-Taste antippen, nimmt der angezeigte Wert um 10 zu. Zum schnellen Weiterschalten in 10er-Schritten tippen Sie **[DEC/NO]** wiederholt an.

Wenn Sie die **[DEC/NO]**-Taste festhalten und dabei die **[INC/ YES]**-Taste antippen, nimmt der angezeigte Wert um 10 ab. Zum schnellen Weiterschalten in 10er-Schritten tippen Sie **[INC/YES]** wiederholt an.

5Nachdem Sie die entsprechenden Parameter durch wiederholtes Ausführen der Schritte 3 und 4 bearbeitet haben, drücken Sie **[WRITE/EXIT**]. Die auf dem Display gezeigte Speicher-

> **• Wenn keine Daten geändert wurden, blinkt die Speichernummer nicht, und der MFC10 schaltet direkt in den normalen Steuermodus zurück.**

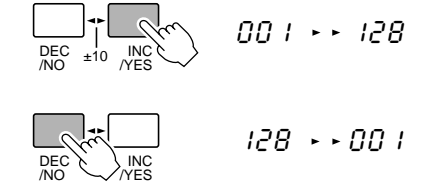

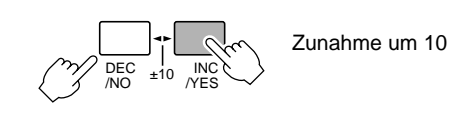

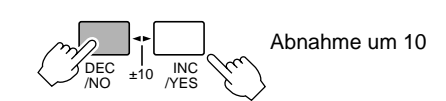

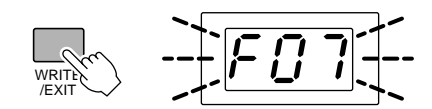

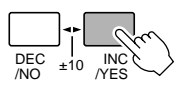

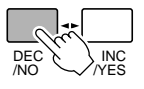

6Drücken Sie **[INC/YES]**, um die geänderten Daten am aktuellen Speicherplatz abzuspeichern. Der MFC10 schaltet danach in den normalen Steuermodus zurück. Wenn die Daten nicht gespeichert werden sollen, drücken Sie **[DEC/NO]**. Die Änderungen werden dadurch gelöscht, und die zuvor gespeicherten Daten bleiben erhalten.

**HINWEIS** 

nummer blinkt nun.

**HINWEIS** 

**• Zum aufeinanderfolgenden Programmieren mehrerer Speicherplätze in derselben Zehnergruppe brauchen Sie den Bearbeitungsmodus nicht jedesmal zu verlassen — drücken Sie zum Anwählen der nächsten Speichernummer einfach die Taste der betreffenden Einerstelle ([1] bis [0]). Bevor die neue Speichernummer jedoch zum Bearbeiten freigegeben wird, müssen Sie die bearbeiteten Daten des aktuellen Speicherplatzes abspeichern oder durch Abbrechen des vorgeschlagenen Speichervorgangs löschen (die Nummer des aktuellen Speicherplatzes blinkt auf dem Display). Drücken Sie [INC/YES], um den Speichervorgang auszuführen, oder aber [DEC/NO], um ihn abzubrechen. Wenn beim aktuellen Speicherplatz keine Daten geändert wurden, blinkt die Speichernummer nicht, und es wird direkt zum neu gewählten Speicherplatz gewechselt.**

# **Anmerkung zu TOGGLE ON-OFF/NUMBER OF PGM**

Am Parameter TOGGLE ON-OFF/NUMBER OF PGM werden bei gewissen Funktionen die Einstellungen "on, off, Pn1, Pn2, Pn3, Pn4" angeboten. Mit Hilfe dieser Einstellungen kann ein Speicherplatz (d.h. der "Einerstellen"-Fußschalter) als "Toggle" (Zweistellungsschalter), Taster oder für gleichzeitiges Senden mehrerer MIDI-Befehle desselben Typs konfiguriert werden.

## **TOGGLE ON-OFF-Einstellungen**

Die Einstellung von TOGGLE ON-OFF ist im Funktionsspeicher in Verbindung mit Steuerbefehlen für Controller-Funktionen möglich.

- **[on]**...... Nach der ersten Betätigung des Fußschalters (d.h. nach Anwählen der Speichernummer) wird der MAX-Wert (Schalter-Ein-Wert) kontinuierlich gesendet. Beim erneuten Betätigen desselben Fußschalters wird der MIN-Wert (Schalter-Aus-Wert) gesendet. Die Anzeigelampe des betreffenden Fußschalters blinkt, während der MAX-Wert gesendet wird, und erlischt beim Senden des MIN-Werts. Die Anzeigelampe blinkt auch dann weiter, wenn einer der anderen Fußschalter betätigt wird. (Blinken der Anzeigelampe weist darauf hin, daß der MAX-Wert weiterhin gesendet wird.)
- **[oFF]**.... Bei betätigtem Fußschalter wird der MAX-Wert (Schalter-Ein-Wert) gesendet und beim Loslassen des Fußschalters der MIN-Wert (Schalter-Aus-Wert).

#### **Gleichzeitiges Senden mehrerer MIDI-Befehle**

Die Einstellungen Pn1 bis Pn4 sind bei Funktionsspeicher-Belegung mit Noten-, Steuer- oder Programmwechseldaten möglich.

Die Funktionsspeicherplätze F00 bis F49 können so programmiert werden, daß Sie beim Aufrufen bis zu 4 MIDI-Befehle desselben Datentyps (Noten-, Steuer- oder Programmwechselbefehle) auf einmal senden.

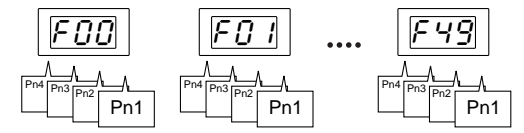

Diese Funktion ermöglicht es beispielsweise, zur Erzeugung eines Akkords mehrere Notenmeldungen auf einem Kanal zu senden, oder zum gleichzeitigen Einstellen mehrerer Effektgeräte entsprechende Steuerbefehle auf verschiedenen Kanälen zu übermitteln. Es besteht auch die Möglichkeit, an mehreren MIDI-Geräten in einem Durchgang unterschiedliche Stimmen (Voices) aufzurufen, indem man entsprechende Programmwechsel auf unterscheidlichen Kanälen sendet.

## ■ Einstellung von Pn1 bis Pn4

- 1 Wählen Sie die zu programmierende Speichernummer.
- 2 Schalten Sie mit **[MEMORY EDIT]** auf "TOGGLE ON-OFF/ NUMBER OF PGM".
- 3 Wählen Sie nun mit **[INC/YES]** den Parameter "TOGGLE ON-OFF/NUMBER OG PGM" auf.
- 4 Drücken Sie nun **[MEMORY EDIT]**, um bei STATUS den Datentyp zu wählen und dann die Parameter (DATA/CTRL usw.) wunschgemäß einzustellen.
- 5 Nachdem Sie die Parameter für "Pn1" eingestellt haben, rufen Sie "Pn2" auf, wie in Schritten  $(2)$  und  $(3)$  beschrieben. Stellen Sie dann die Parameter ein, wie für "Pn1" beschrieben.
- 6 Stellen Sie abschließend noch die Parameter für "Pn3" und "Pn4" ein, wie zuvor für "Pn2" beschrieben.

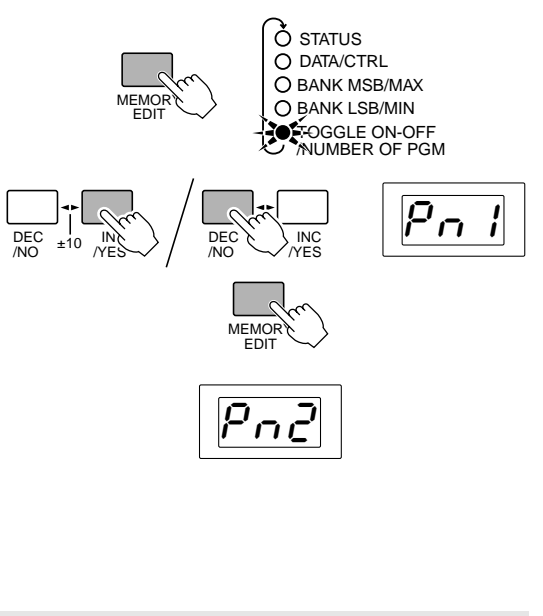

**HINWEISE • Wenn "Pn1 bis Pn4" programmiert wurde, wird als TOGGLE-Einstellung automatisch "on" vorgegeben. • Wenn in einem Speicherplatz von F00 bis F49 Daten gespeichert werden, wird beim erneuten Bearbeiten dieses Speicherplatzes "Pn1" automatisch gewählt.**

# MIX-Modus

Im MIX-Modus haben Sie gleichzeitig Zugriff auf Programmwechsel-Speicherplätze und Funktionsspeicherplätze, ohne mit dem [FUNCTION]-Schalter zwischen den beiden Speichern umschalten zu müssen. Dieser Modus eignet sich daher in Situationen, in denen Programm- und Funktionsdaten abwechselnd in schneller Folge gesendet werden sollen.

In diesem Modus können 25 unterschiedliche Programmwechsel-Speicherplätze (unabhängig von denen des NORMAL-Modus) mit den unteren Fußschaltern ([1] bis [5]) programmiert und abgerufen werden, während die oberen Fußschalter ([6] bis [0]) zum Speichern und Abrufen von fünf verschiedenen Funktionsspeicher-Programmen dienen. Die Daten in diesen Speicherplätzen können mit den Fußschaltern [1] bis [0] und [x10] angewählt und gesendet werden.

1Stellen Sie den **[FUNCTION NORMAL-MIX]**- Schalter an der Rückwand auf MIX.

2Drücken Sie ggf. **[FUNCTION]**, so daß die FUNCTION-Anzeigelampe aus ist.

> Wenn **[FUNCTION]** im MIX-Modus betätigt wird (so daß die FUNCTION-Lampe leuchtet), wird auf die volle FUNCTION-Speicherebene des MIX-Modus umgeschaltet (siehe Seite 21), auf der Zugriff auf alle 100 FUNCTION-Speicher über das komplette Fußschalter-Set des MFC10 möglich ist.

> Auf der FUNCTION-Speicherebene können Sie auch die Zehnerstelle der angezeigten Nummer ändern. Zum Zurückschalten in den normalen MIX-Modus betätigen Sie **[FUNCTION]** ein zweites Mal, so daß die FUNCTION-Anzeigelampe wieder erlischt.

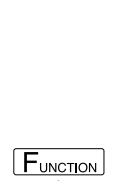

NORMAL — MIX FUNCTION

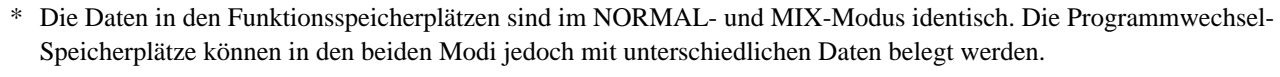

\* Die Vorgabeeinstellungen der Programmwechsel-Speicherplätze sind im MIX-Modus wie folgt: 11[C0, 00], 12[C0, 01], 13[C0, 02], 14[C0, 03], 15[C0, 04], 21[C0, 05], 22[C0, 06], ...

# ■ **Steuerung im MIX-Modus (Senden)...................................................**

Im MIX-Modus stehen zum Senden von Daten über MIDI maximal 25 Programmwechsel-Speichernummern (mit MIX-spezifischer Belegung) und 5 Funktionsspeichernummern zur Verfügung.

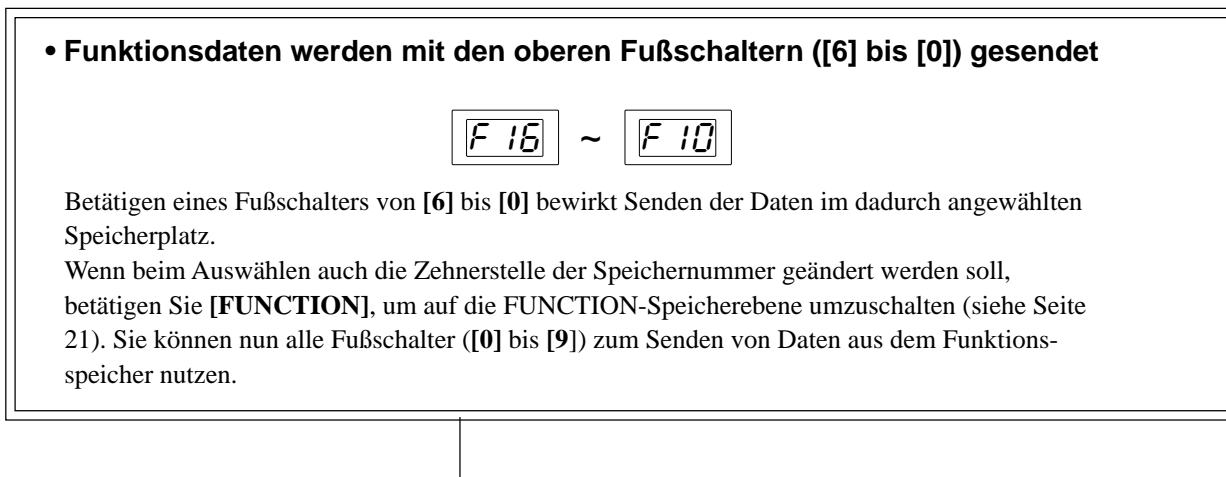

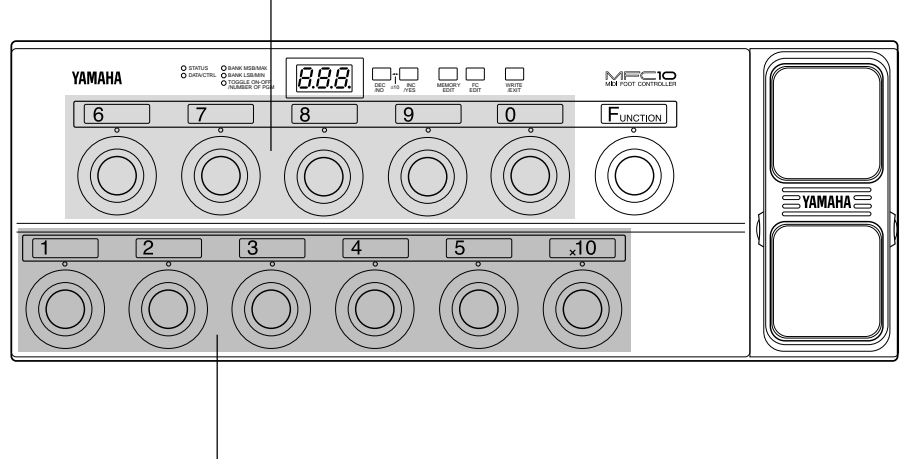

**• Programmwechsel-Daten werden mit den unteren Fußschaltern ([1] bis [5]) gesendet**

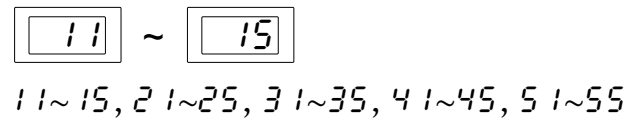

Für Zugriff auf die 25 (5 x 5) Programmwechsel-Speicherplätze verwenden Sie die Fußschalter von **[1]** bis **[5]**.

Zum Eingeben der Zehnerstelle betätigen Sie zunächst **[x10]** und danach einen der Fußschalter von **[1]** bis **[5]** für die Einerstelle.

Die Programmwechsel-Speicherplätze können wie im NORMAL-Modus nach Drücken von **[MEMORY EDIT]** bearbeitet werden.

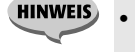

**• Im MIX-Modus werden die Programmwechsel-Speichernummern 2stellig angezeigt.**

# ■ Bearbeiten von Speicherplätzen im MIX-Modus ..................................

Drücken Sie bei auf MIX-Modus geschaltetem MFC10 die **[MEMORY EDIT]**-Taste.

**• Bearbeiten von Programmwechsel-Speicherplätzen**

Die 25 MIX-spezifischen Programmwechsel-Speichernummern für die Fußschalter **[1]** bis **[5]** können wie im NORMAL-Modus programmiert werden. (Siehe Seite 10)

**• Bearbeiten von Funktionsspeicherplätzen**

Die 5 Funktionsspeichernummern für die Fußschalter **[6]** bis **[0]** können wie im NORMAL-Modus programmiert werden. (Siehe Seite 13)

#### **Der Funktionsspeicher im MIX-Modus**

Wenn Sie im MIX-Modus **[FUNCTION]** betätigen, leuchtet die FUNCTION-Anzeigelampe auf, und der MFC10 schaltet auf die FUNCTION-Speicherebene um. Nach der Umschaltung können Speichernummern zweistellig angewählt werden.

Zum Zurückschalten in den normalen MIX-Modus betätigen Sie **[FUNCTION]** ein zweites Mal, so daß die FUNCTION-Anzeigelampe wieder erlischt.

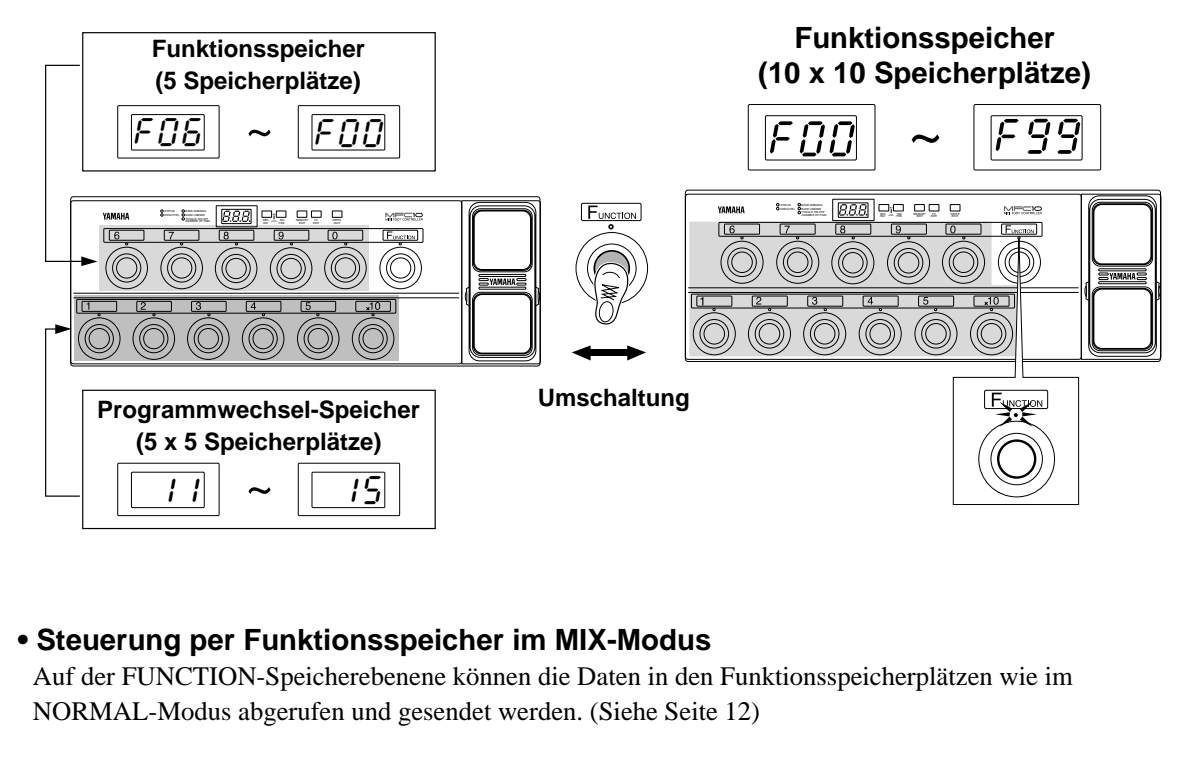

## **• Bearbeiten von Funktionsspeicherplätzen im MIX-Modus**

Auf der FUNCTION-Speicherebenene können die Funktionsspeicherplätze wie im NORMAL-Modus bearbeitet werden. (Siehe Seite 13)

Das im MFC10 eingebaute Schwellerpedal (Nr. 1) und angeschlossene externe Schwellerpedale (Nr. 2 bis 5) können individuell für MIDI-Datenübermittlung programmiert werden.

Wählen Sie hierzu für das jeweilige Pedal den zu steuernden Datentyp, um dann die zugehörigen Parameter wunschgemäß einzustellen.

Mit Schwellerpedalen können Steuerbefehle sowie Aftertouch- und Pitch-Bend-Daten gesendet werden.

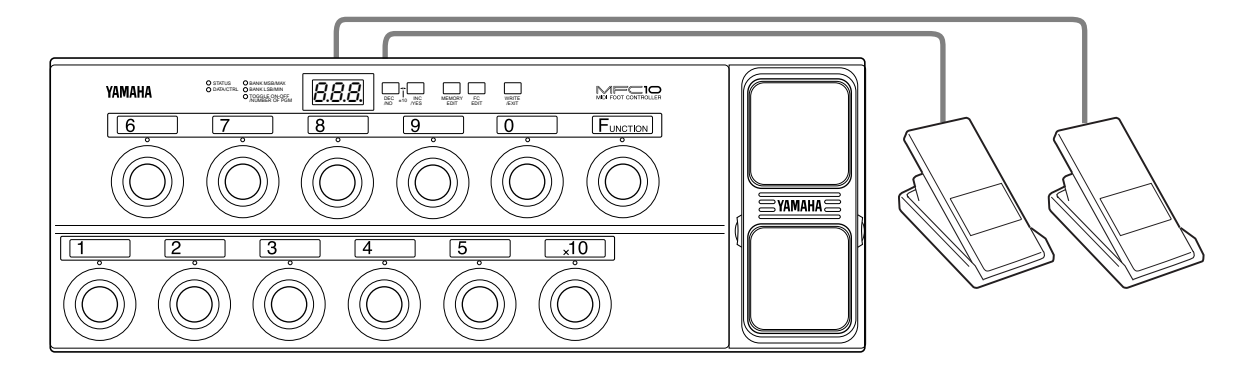

# ■ Bearbeiten von Pedal-Daten (FC EDIT) ..............

1Drücken Sie **[FC EDIT]**. Eine der Anzeigelampen über den Fußschaltern **[1]** bis **[5]** sowie die STATUS-Anzeigelampe blinken nun zur Bestätigung.

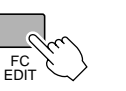

OF STATUS DATA/CTRL ◯ BANK LSB/MIN

O BANK MSB/MAX TOGGLE ON-OFF /NUMBER OF PGM

2Betätigen Sie nun den Fußschalter (**[1]** bis **[5]**) mit der Nummer des zu bearbeitenden Schwellers.

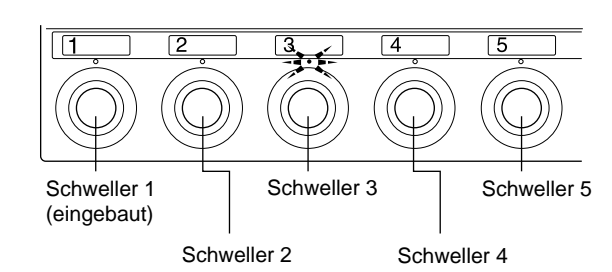

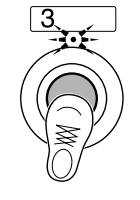

3Wählen Sie am STATUS-Parameter mit **[INC/YES]** oder **[DEC/NO]** den zu sendenden MIDI-Datentyp und den MIDI-Kanal (die Anzeigelampe blinkt).

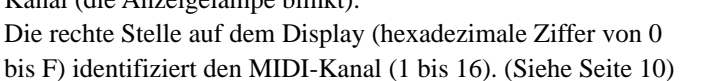

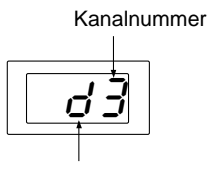

MIDI-Datentyp

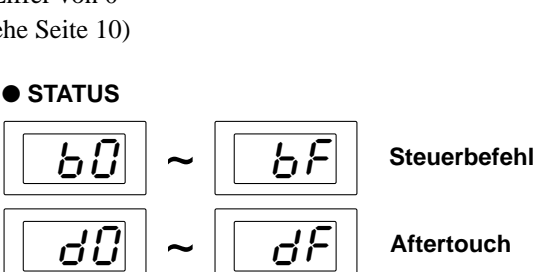

INC  $\leftarrow$   $\leftarrow$   $\leftarrow$   $\leftarrow$   $\leftarrow$  DEC  $\leftarrow$   $\leftarrow$  DEC

DEC /NO

 $|E G|$   $\sim$   $|E F|$ 

/NO

INC  $\bigvee_{\mathsf{NES}}$ 

**Aftertouch**

**Pitch-Bend**

**22**

4Drücken Sie **[FC EDIT]**, um den ersten Parameter des oben gewählten Datentyps aufzurufen (die entsprechende Anzeigelampe leuchtet). Folgende Parameter sind je nach Datentyp einstellbar:

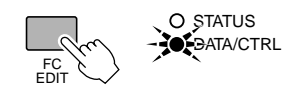

O STATUS

O BANK MSB/MAX **○ BANK LSB/MIN** TOGGLE ON-OFF /NUMBER OF PGM

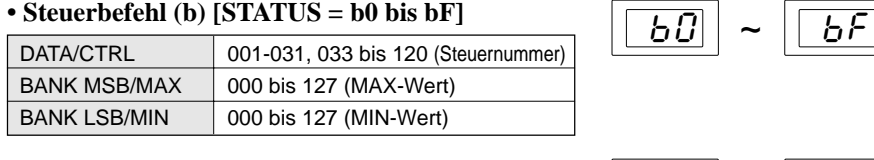

## • After-Touch (d) [STATUS = d0 bis dF]

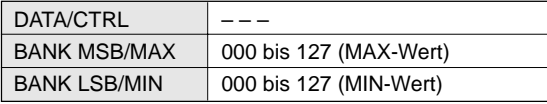

## **• Pitch-Bend (E) [STATUS = E0 bis EF]**

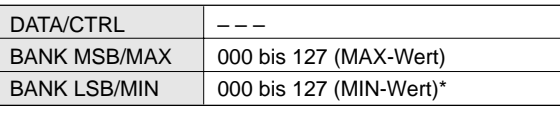

\* Der Wert für Pitch-Bend-Mittelstellung ist 64.

5Stellen Sie den jeweiligen Parameter mit **[INC/YES]** oder [DEC/NO] wunschgemäß ein.

6Nachdem Sie die Parameter durch wiederholtes Ausführen der Schritte 4 und 5 wunschgemäß bearbeitet haben, drücken Sie **[WRITE/EXIT]**. Die Schweller-Nummer blinkt nun auf dem Display.

7Drücken Sie **[INC/YES]**, um die neuen Daten zu speichern, oder aber **[DEC/NO]**, um den Bearbeitungsmodus ohne Speichern der neuen Daten zu verlassen.

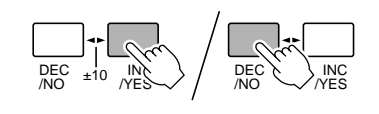

**HINWEIS • Zum aufeinanderfolgenden Programmieren mehrerer Pedale brauchen Sie den Bearbeitungsmodus nicht jedesmal zu verlassen — betätigen Sie zum Anwählen der nächsten Schweller-Nummer einfach den entsprechenden Fußschalter ([1] bis [5]). Bevor die neue Pedalnummer jedoch zum Bearbeiten freigegeben wird, müssen Sie die bearbeiteten Daten des aktuellen Speicherplatzes abspeichern oder durch Abbrechen des vorgeschlagenen Speichervorgangs löschen (die Nummer des aktuellen Speicherplatzes blinkt auf dem Display). Drücken Sie [INC/YES], um den Speichervorgang auszuführen, oder aber [DEC/ NO], um ihn abzubrechen. Wenn beim aktuellen Pedal-Speicherplatz keine Daten geändert wurden, blinkt die Speichernummer nicht, und es wird direkt zur neu gewählten Schweller-Nummer gewechselt.**

 $\epsilon$ n

/NO

INC  $\pm 10$   $\frac{IN}{YES}$  DEC

/NO

 $\overline{F\int$   $\int$ 

INC  $\bigvee_{\mathsf{NES}}$ 

# ■ Anmerkung zum Gebrauch von externen Fußschaltern

Die Buchsen FOOT CONTROLLER/SWITCH 2 bis 5 an der Rückseite des MFC10 eignen sich auch für den Anschluß von Fußschaltern.

Beim Gebrauch von externen Fußschaltern ist jedoch zu beachten, daß bei betätigtem Schalter der Wert von BANK MSB/MAX über MIDI gesendet wird und beim Freigeben der Wert von BANK LSB/MIN.

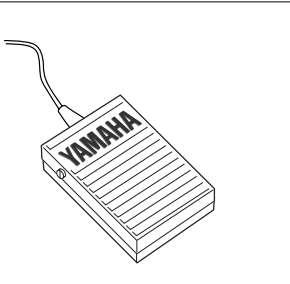

# Zuordnen aller Speicherplätze zu einem MIDI-Kanal

Mit dieser Funktion können Sie alle Speicherplätze in einem Durchgang auf ein und denselben MIDI-Kanal einstellen, was in gewissen Situationen eine zeitsparende Alternative ist.

> **ACHTUNG • Wenn Sie im folgenden Speichervorgang [INC/YES] drücken, werden alle Speicherplätze im MFC10 auf denselben MIDI-Kanal gesetzt, wobei alle früheren MIDI-Kanaleinstellungen gelöscht werden!**

1Drücken Sie im NORMAL- oder MIX-Modus gleichzeitig auf **[MEMORY EDIT]** und **[FC EDIT]**. Auf dem Display ist nun die MIDI-Kanalnummer zu sehen.

2Wählen Sie mit **[INC/YES]** oder **[DEC/NO]** den MIDI-Kanal (C01 bis C16), auf den alle Speicherplätze im MFC10 eingestellt werden sollen.

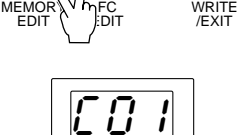

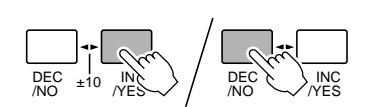

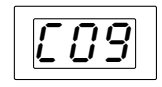

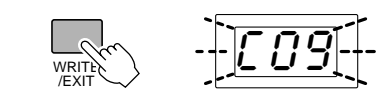

3Drücken Sie **[WRITE/EXIT]**. Die Kanalnummer auf dem Display blinkt nun.

4Drücken Sie abschließend **[INC/YES]**, um alle Speicherplätze auf diesen neuen Kanal einzustellen, oder aber **[DEC/NO]**, um den Vorgang ohne Ändern der MIDI-Kanalzuordnungen abzubrechen.

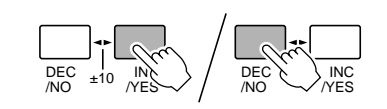

Die im MFC10 gespeicherten Einstellungen können für dauerhaften Datenerhalt als Bulk-Daten auf ein externes MIDI-Datenspeichergerät übertragen werden. Mit einem Gerät wie dem Yamaha MIDI Data Filer MDF2 können die Daten sichergestellt und bei Bedarf wieder vom externen Gerät in den MFC10 zurückgeladen werden. MIDI-Dump ist daher eine elegante Lösung zum Sicherstellen und Archivieren wichtiger Daten.

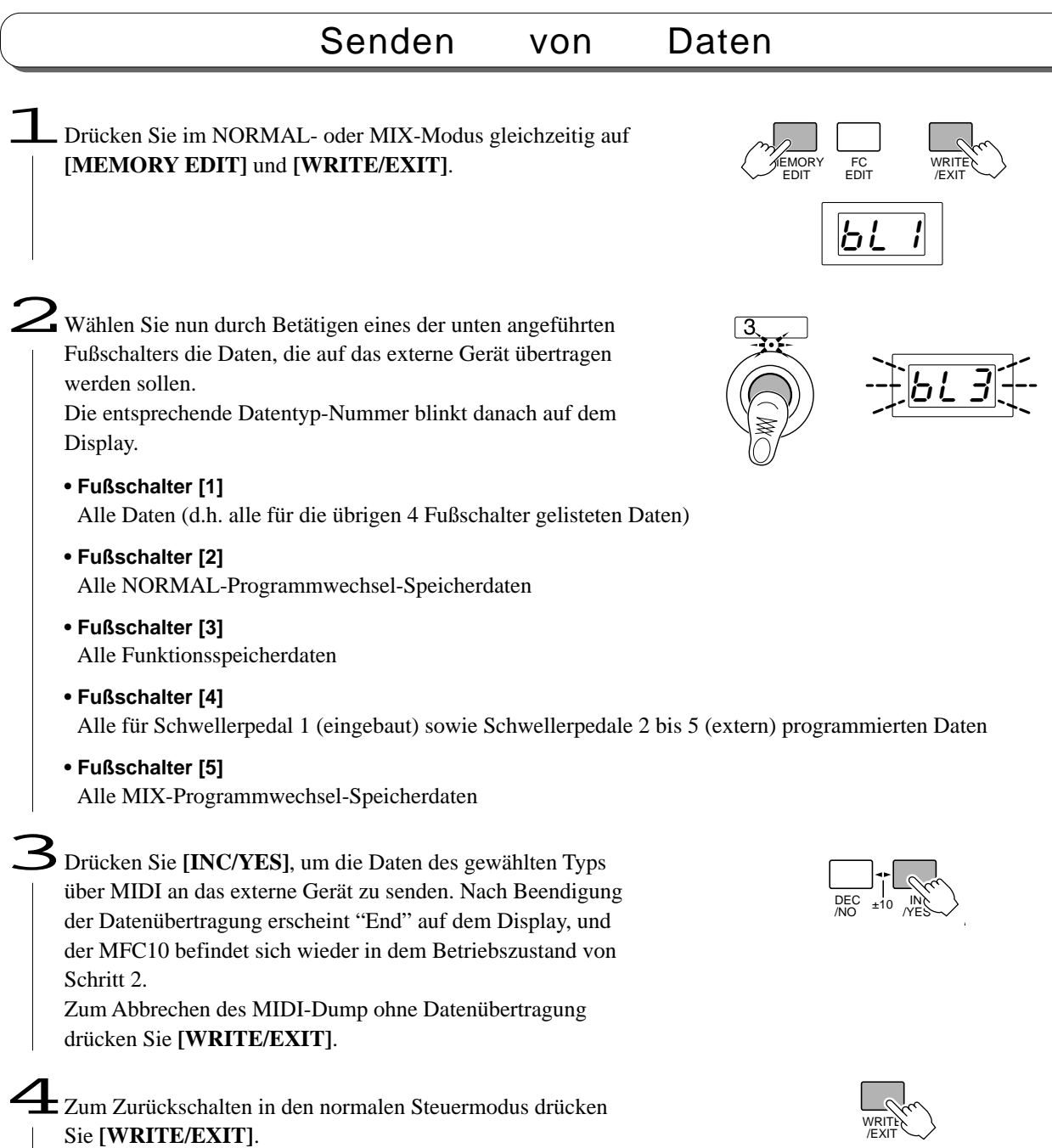

Empfangen von Daten

Im normalen Steuermodus bzw. Bearbeitungsmodus kann der MFC10 Bulk-Daten von einem externen Gerät empfangen.

**ACHTUNG** 

- **• Der [MIDI WX]-Schalter an der Rückwand muß zum Empfangen von Bulk-Daten auf MIDI gestellt sein.**
	-
	- **• Während der MFC10 Bulk-Daten empfängt, ist eine Bedienung nicht möglich.**

# Initialisierung

Durch eine Initialisierung kann der MFC10 wieder auf die werkseitigen Vorgabeeinstellungen rückgesetzt werden.

**ACHTUNG** 

**• Bei der Initialisierung werden alle von Ihnen gemachten und im MFC10 gespeicherten Einstellungen gelöscht. Wenn die Speicherplatz-Daten später wieder gebraucht werden, sollten Sie sie per MIDI-Dump auf ein externes MIDI-Datenspeichergerät übertragen (siehe Seite 25).**

1Schalten Sie das Gerät mit dem **[POWER ON/OFF]**-Schalter aus.

2Halten Sie **[MEMORY EDIT]** und **[FC EDIT]** gedrückt, und schalten Sie den MFC10 dabei mit dem **[POWER ON/OFF]**- Schalter wieder ein.

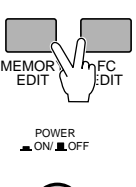

POWER<br>ON/ █ OFF

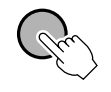

 ${\mathbf S}$  Nach abgeschlossener Initialisierung wird auf dem Display "FA" angezeigt. Der MFC10 befindet sich nun im normalen Steuermodus.

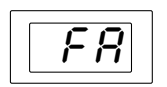

Mit dem MFC10 können Sie Programmwechsel- und Funktionsdaten ohne umständliche Handgriffe senden. Dadurch lassen sich externe Geräte sauber und mit präzisem Timing einblenden und steuern.

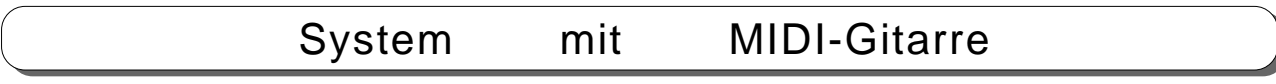

Ein Gitarrensynthesizer-System (z.B. Yamaha G50+G1D) und ein MIDI-Tongenerator können für flexible Steuermöglichkeiten am MFC10 angeschlossen werden.

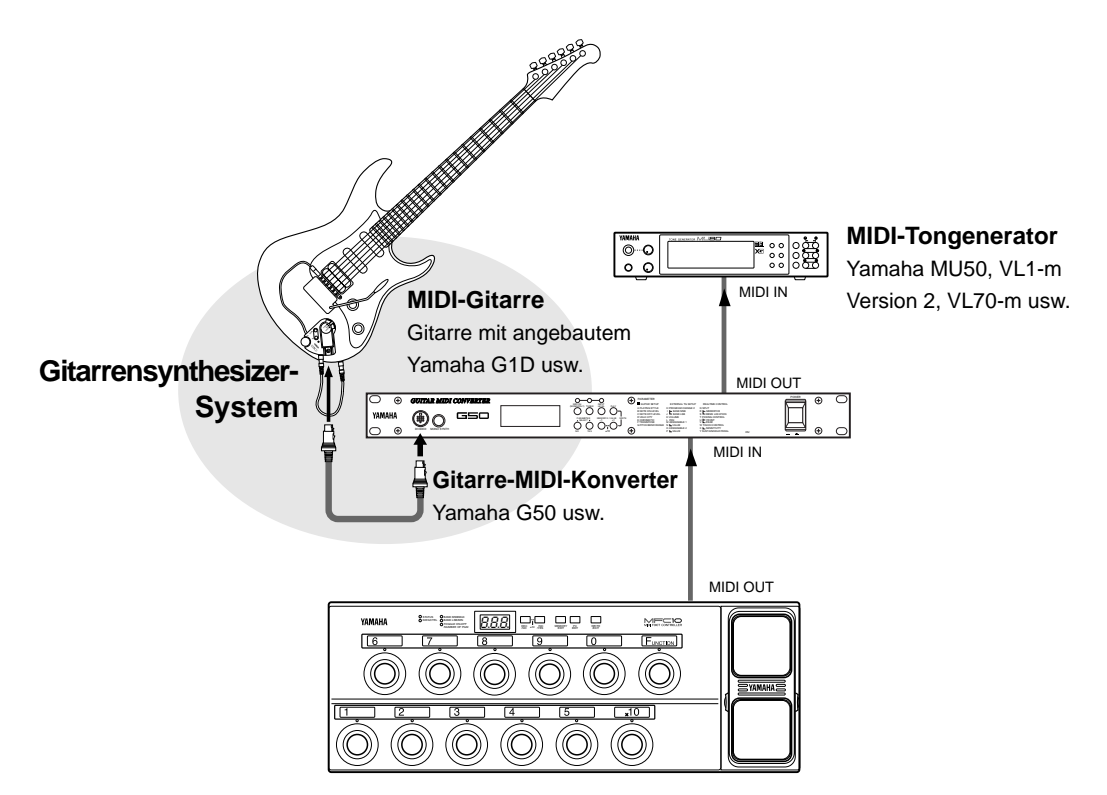

Mit den vom MFC10 gesendeten Programmwechsel-Befehlen können Stimmen (MIDI-Tongeneratorstimmen) im Gitarre-MIDI-Konverter aufgerufen werden.

Darüber hinaus können aktuelle Steuer- bzw. Controller-Werte im MIDI-Konverter durch Senden von entsprechenden Funktionsdaten verändert werden.

**Einstellung**

Die Nummer des am MIDI-Konverter eingestellten Empfangskanals und die am STATUS-Parameter des entsprechenden MFC10-Speicherplatzes eingestellte MIDI-Kanalnummer müssen übereinstimmen.

# System mit MIDI-Keyboard

Der MFC10 kann zur Steuerung auch an ein MIDI-Keyboard (Yamaha Synthesizer VL1/VL7, W5/ W7, QS300, EOS, Portable-Keyboard, Clavinova u.dgl.) angeschlossen werden.

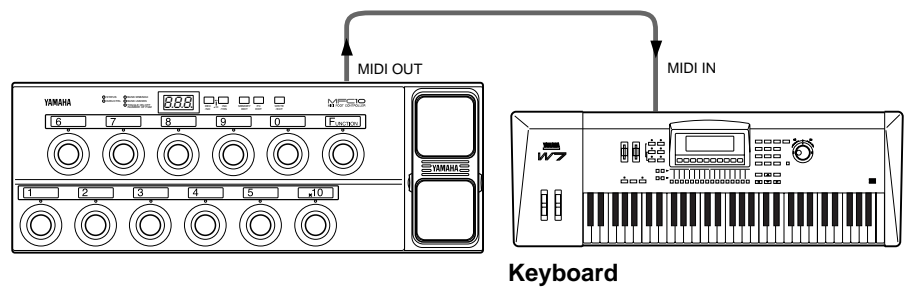

Yamaha VL1/VL7, W5/W7 usw.

Mit den vom MFC10 gesendeten Programmwechsel-Befehlen können die aktuellen Keyboard-Stimmen (MIDI-Tongeneratorstimmen) geändert werden.

Darüber hinaus ist eine Steuerung von Keyboard-Steuerfunktionen (Controllern) durch Senden entsprechender Funktionsdaten vom MFC10 möglich. Die Rhythmus- oder Song-Wiedergabe kann je nach Insrument ebenfalls durch entsprechende Befehle (Start, Stop, Fortsetzung usw.) gesteuert werden.

Die Nummer des am MIDI-Keyboard eingestellten Empfangskanals und die am STATUS-Parameter des entsprechenden MFC10-Speicherplatzes eingestellte MIDI-Kanalnummer müssen übereinstimmen. **Einstellung**

# System mit MIDI-Effektgerät

MIDI-Effektgeräte (z.B. Yamaha SPX990) sprechen auf Programmwechsel-Befehle vom MFC10 an.

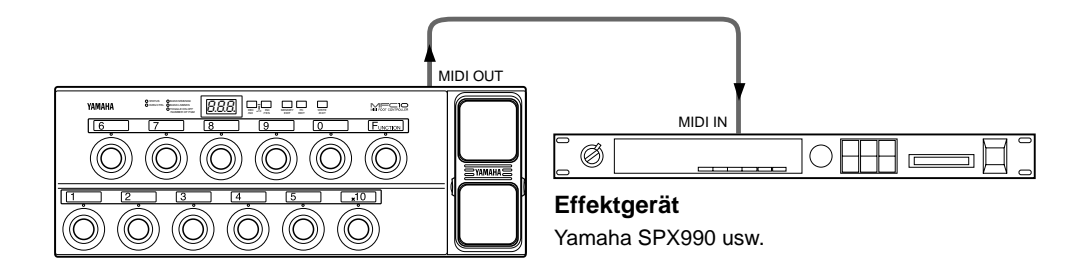

Mit den Programmwechsel-Befehlen des MFC können am Effektgerät Programme mit gewünschten Effektkonfigurationen aufgerufen werden. Die Anwahl solcher Programme ist natürlich auch direkt am Effektgerät selbst möglich — mit dem MFC10 können Sie diese Auswahlvorgänge jedoch elegant "fernbedient" und ohne Spielunterbrechungen durchführen.

**Einstellung**

Die Nummer des am MIDI-Effektgerät eingestellten Empfangskanals und die am STATUS-Parameter des entsprechenden MFC10-Speicherplatzes eingestellte MIDI-Kanalnummer müssen übereinstimmen.

System mit MIDI-Sequencer oder -Rhythmusprogrammierer

**• Anschluß des MFC10 an einen Sequencer (Yamaha QY300, QY22, QY8 o.dgl.) oder einen Rhythmusprogrammierer (Yamaha RY20, RY8 o.dgl.)**

Die Sequencer/Rhythmusprogrammierer-Funktionen (Start, Fortsetzung, Stop usw.) können durch Senden entsprechender Funktionsdaten vom MFC10 gesteuert werden.

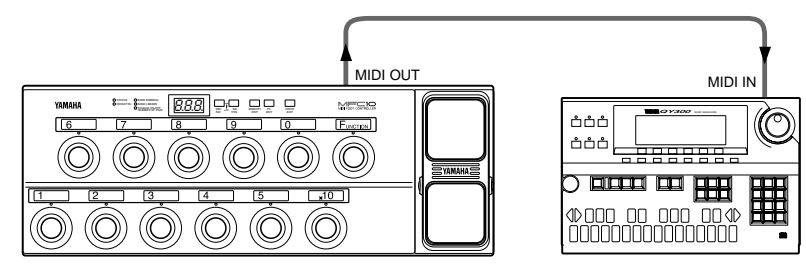

**Sequencer/Rhythmusprogrammierer** Yamaha QY300, RY20 usw.

Die Nummer des am MIDI-Sequencer/Rhythmusprogrammierer eingestellten Empfangskanals und die am STATUS-Parameter des entsprechenden MFC10- Speicherplatzes eingestellte MIDI-Kanalnummer müssen übereinstimmen. Darüber hinaus ist zu beachten, daß das MFC10 keinen Taktgeber besitzt, weshalb die Taktsteuerung (Clock) am Sequencer/Rhythmusprogrammierer auf "intern" eingestellt werden muß. **Einstellung**

## **• Anschluß des MFC10 an ein Keyboard und einen Sequencer oder einen Rhythmusprogrammierer**

Die MIDI-Daten vom Keyboard gehen zunächst durch den MFC10, weshalb die Möglichkeit besteht, in der MFC10-Stufe Funktionsdaten (Sektionssteuerung usw.) hinzuzufügen. Diese Daten werden dann gemischt über MIDI OUT an den Sequencer oder Rhythmusprogrammierer weitergeleitet.

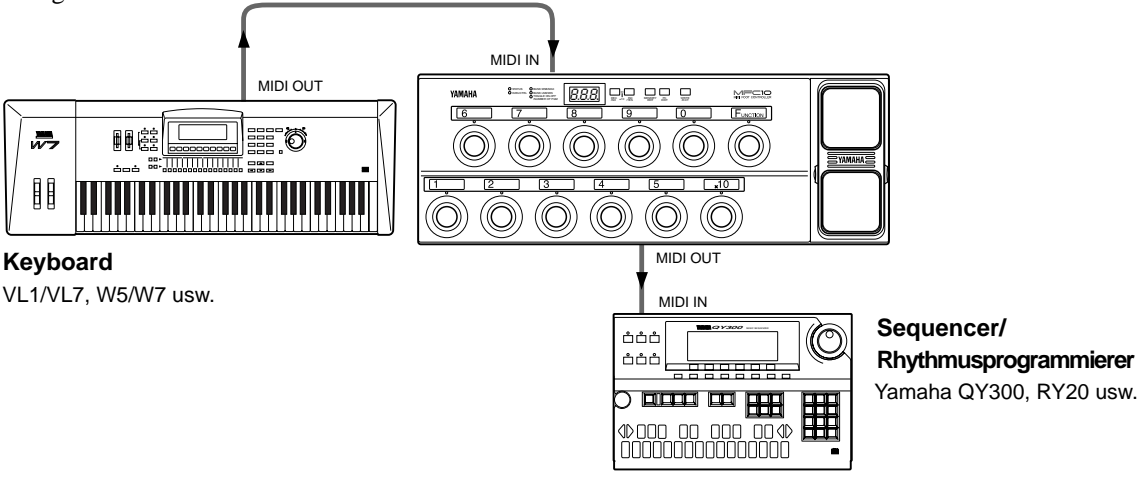

## **Einstellung**

Die Nummer des am Keyboard eingestellten MIDI-Sendekanals und des am MIDI-Sequencer/Rhythmusprogrammierer eingestellten Empfangskanals muß mit der am STATUS-Parameter des entsprechenden MFC10- Speicherplatzes eingestellten MIDI-Kanalnummer übereinstimmen. Darüber hinaus ist zu beachten, daß das MFC10 keinen Taktgeber besitzt (vom MFC10 empfangene MIDI-Signale werden direkt zu MIDI OUT geleitet), weshalb die Taktsteuerung (Clock) am Keyboard auf "intern" und die am Sequencer/Rhythmusprogrammierer auf "extern" eingestellt werden muß.

Sollte beim Betrieb des MFC10 ein Fehler auftreten, erscheint eine der im folgenden beschriebenen Fehlermeldungen auf dem Display. Zum Zurücksetzen des Fehlerzustands drücken Sie in einem solchen Fall [WRITE/EXIT], um den MFC10 wieder in den normalen Steuermodus zu schalten. (Fehlermeldung "Er5" zeigt einen internen Speicherfehler an. Beim Drücken von [WRITE/EXIT] wird in diesem Fall der Speicher initialisiert.)

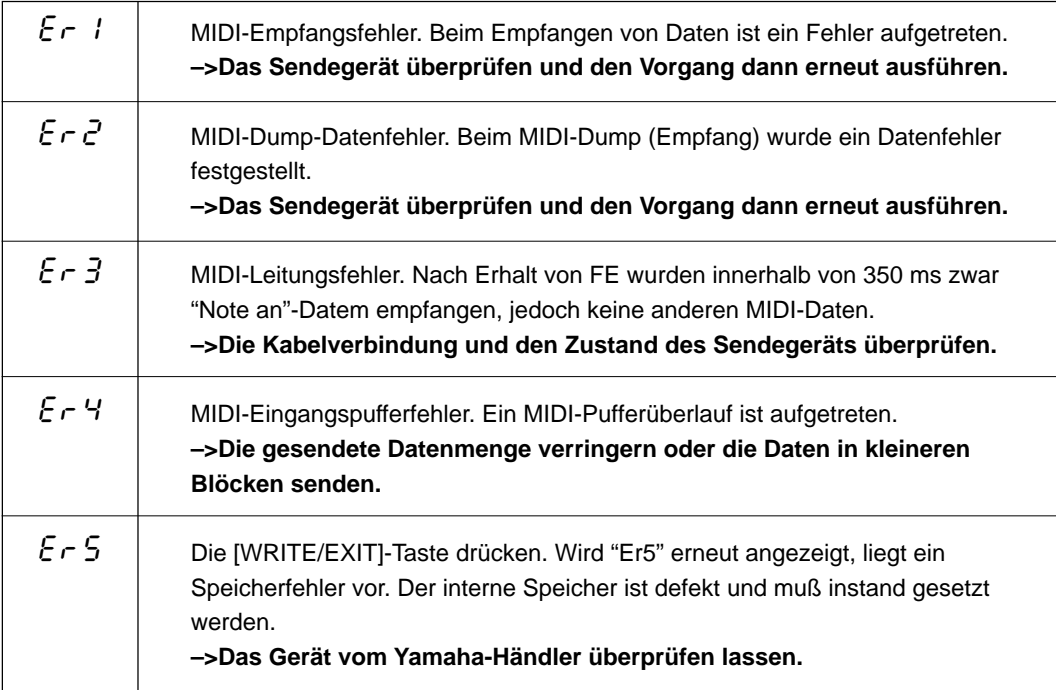

# Störungsbeseitigung

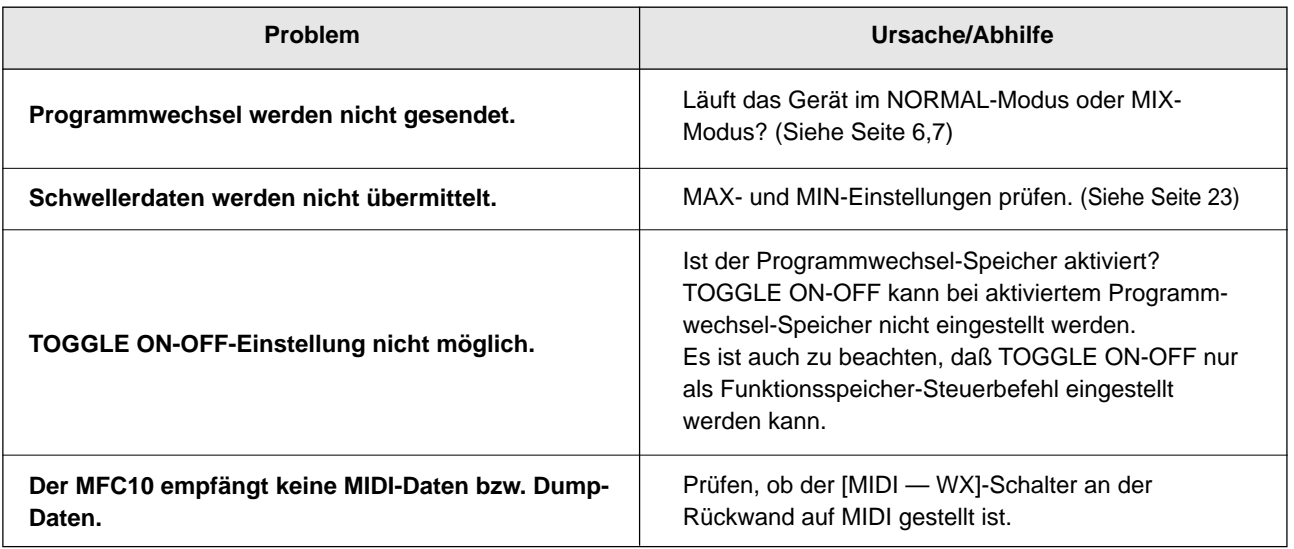

# **MIDI Implementation Chart / MIDI-Implementierungstabelle / Table d'implémentation MIDI**

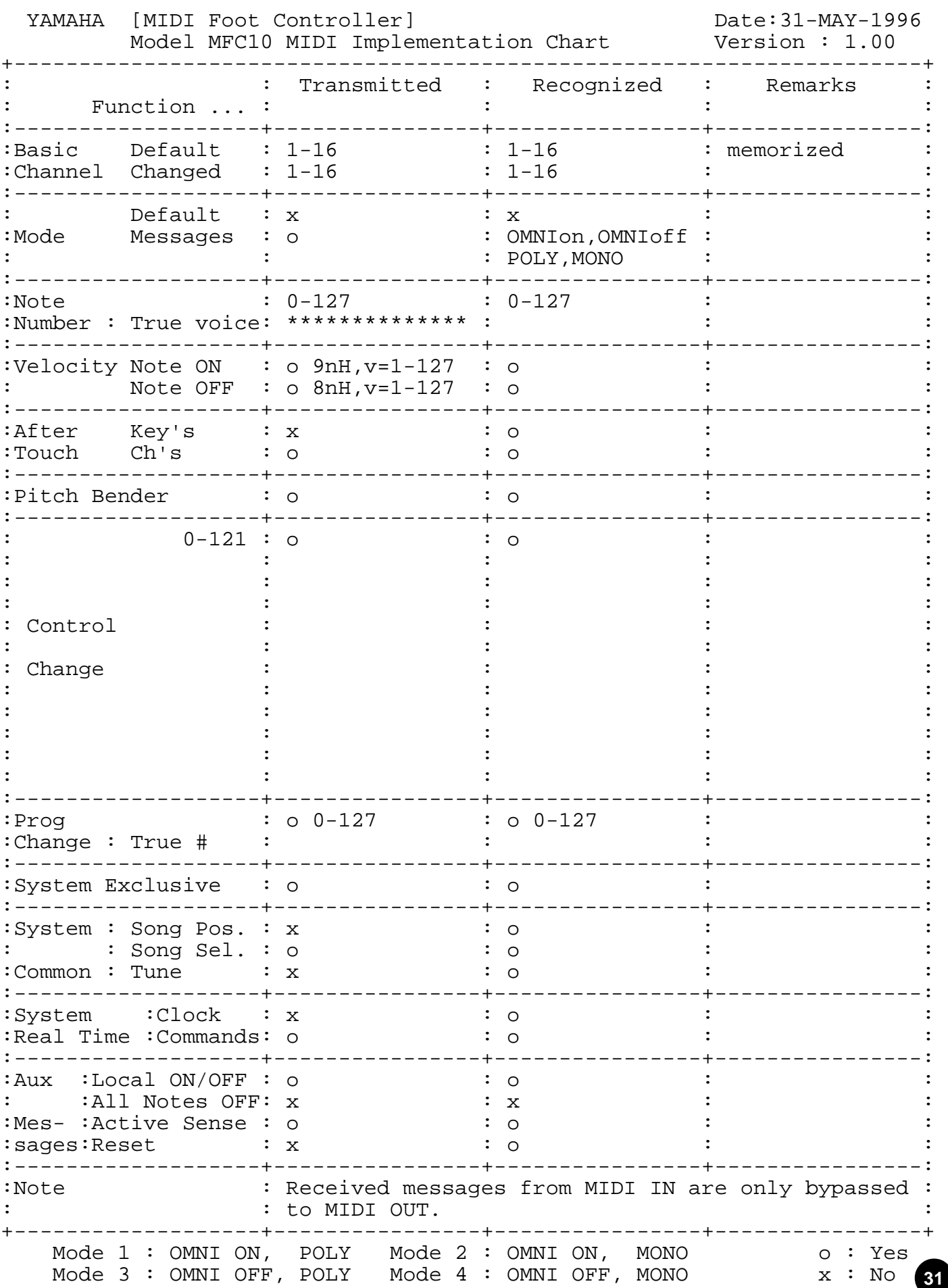

**31**

# **MIDI data format / MIDI-Datenformat / Format des donées MIDI**

## **1 MIDI Receive/Send 1.1 Receive/Send conditions**

<MIDI Receive conditions>

Following MIDI data is transmitted via the MIDI OUT exception for "FE".

```
MIDI IN
```

```
$8n (Note Off)
  $9n (Note On)
 $An
  (Poly Key Pressure/After Touch)
 $Bn (Control Change)
$Cn (Program Change)
$Dn (Chnnel Pressure/After Touch)
$En (Pitch Bend)
 $F0 (System Exclusive)
$F0 43 00 7A bb bb LM__0271PG
  (Program Change Memory Bulk)
 $F0 43 00 7A bb bb LM__0271FN
  (FUNCTION Memory Bulk)
$F0 43 00 7A bb bb LM__0271FC
  (FC Memory Bulk)
 $F0 43 00 7A bb bb LM__0271AL
  (All Memory Bulk)
 $F0 43 00 7A bb bb LM__0271MX
  (MIX Program Change Bulk)
 $F1 (MIMI Time Code Quater Frame)
5F2 (Song Position Pointer)
- $F3 (Song Select)
$F6 (Tune Request)
 $F7 (EOX)
- $F8 (Timing Clock)
- $FA (Start)
$FB (Continue)
- $FC (Stop)
- $FE (Active Sensing)
- $FF (System Reset)
```
#### $MINI$

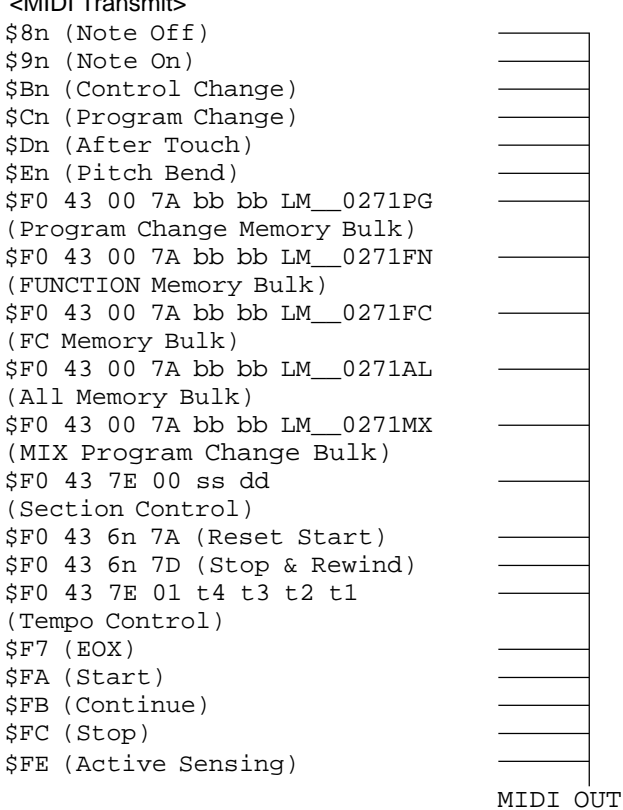

## **1.2 Channel Message**

#### **1.2.1 Note On/Off**

Following stored data in the Function memory can be transmitted by pressing the Foot Switch.

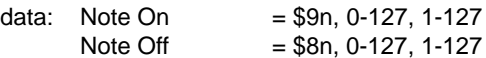

Received data is also transmitted via the MIDI OUT.

#### **1.2.2 Control Change**

Following data in the Function memory can be transmitted by pressing the Foot Switch or Foot Controller.

data: Foot Switch  $= $Bn, 0-127, 0-127$ Foot Controller =\$Bn, 0-120, 0-127

Received data is also transmitted via the MIDI OUT.

#### **1.2.3 Program Change**

Stored data in the Program Change Memory or Function Memory (following data) can be transmitted by pressing Foot Switch or Foot Controller.

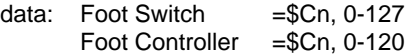

Received data is also transmitted via the MIDI OUT.

#### **1.2.4 After Touch .Pitch Bend**

Can be transmitted by using Foot Controller

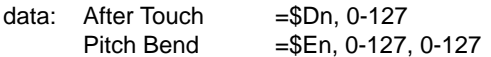

Received data is also transmitted via the MIDI OUT.

## **1.3 Exclusive**

#### **1.3.1 Section Control**

Section control data (stored in the Function Memory) can be transmitted by using Foot Switch.

```
Transmit data: F0, 43, 7E, 00, SS, DD, F7
 SS: Section Number 00-27 [Hex]
 DD: ON/OFF (ON=7F, OFF=00)
```
Received data is also transmitted via the MIDI OUT.

#### **1.3.2 Start/Stop Control**

Start/Stop control data (stored in the Function Memory) can be transmitted by using Foot Switch.

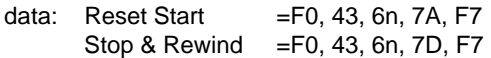

Received data is also transmitted via the MIDI OUT.

#### **1.3.3 Tempo Control**

Tempo data (stored in the Function Memory) can be transmitted by using Foot Switch.

Transmit data=F0, 43, 7E, 01, t4, t3, t2, t1, F7

Received data is also transmitted via the MIDI OUT.

# **1.4 System Common Message**

#### **1.4.1 Status byte F1, F2, F3, F6**

- F1, F2, F3 and F6 can only be received
	- F1: Time Chord
	- F2: Song Position pointer
	- F3: Song Select
	- F6: Tune Request

Received data is also transmitted via the MIDI OUT.

## **1.5 System Realtime Message**

#### **1.5.1 Status byte F8, FF**

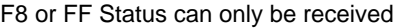

- F8: Timing Clock
- FF: System Reset

Received data is also transmitted via the MIDI OUT.

#### **1.5.2 Status byte FA, FB, FC**

Stored data FA, FB or FC in the Function memory can be transmitted by pressing the Foot Switch.

- FA: Start
- FB: Continue<br>FC: Stop
- Stop

Received data is also transmitted via the MIDI OUT.

#### **1.5.3 Status byte FE**

FE (active sensing) is transmitted in 255 msec steps.

If no data is received within 350 msec from the first reception of FE, the MFC10 will stop FE data transmission within 500 msec.

# **2 Bulk dump**

Bulk dump can be received in the both Play and Edit mode.

The contents of the Program memory, Function memory or Foot Controller can be transmitted. Dump request does not receive.

## **2.1 All memory data bulk dump**

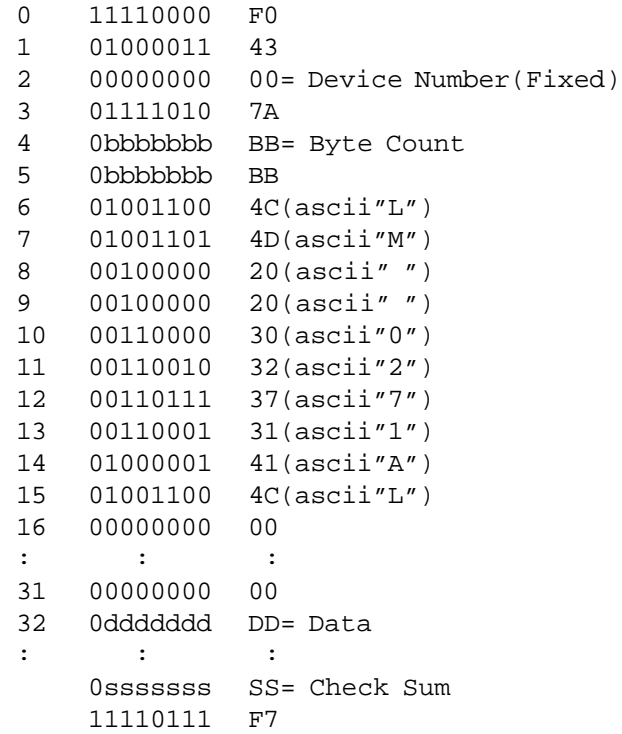

Overwrites to the Program Change, Function, Foot Controller memory when data is received.

# **2.2 Normal Mode Program memory data bulk dump**

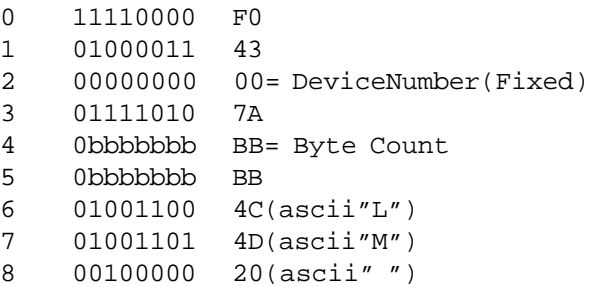

**33**

# **MIDI data format / MIDI-Datenformat / Format des données**

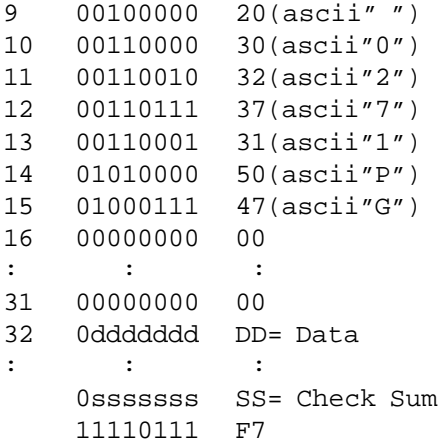

Overwrites to the Program Change memory when data is received.

## **2.3 Function memory data bulk dump**

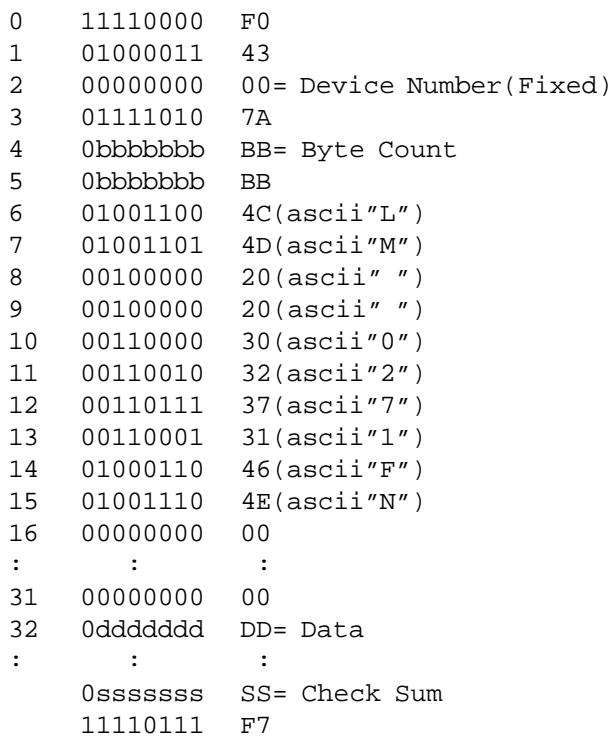

Overwrites to the Function memory when data is received.

# **2.4 Foot Controller memory data bulk dump**

```
0 11110000 F0
1 01000011 43
2 00000000 00= Device Number(Fixed)
3 01111010 7A
4 0bbbbbbb BB= Byte Count
5 0bbbbbbb BB
6 01001100 4C(ascii"L")
7 01001101 4D(ascii"M")
```

```
8 00100000 20(ascii" ")
9 00100000 20(ascii" ")
10 00110000 30(ascii"0")
11 00110010 32(ascii"2")
12 00110111 37(ascii"7")
13 00110001 31(ascii"1")
14 01000110 46(ascii"F")
15 01000011 43(ascii"C")
16 00000000 00
: : :
31 00000000 00
32 0ddddddd DD= Data
: : :
    0sssssss SS= Check Sum
    11110111 F7
```
Overwrites to the Foot Controller memory when data is received.

## **2.5 Mix Mode Program memory data bulk dump**

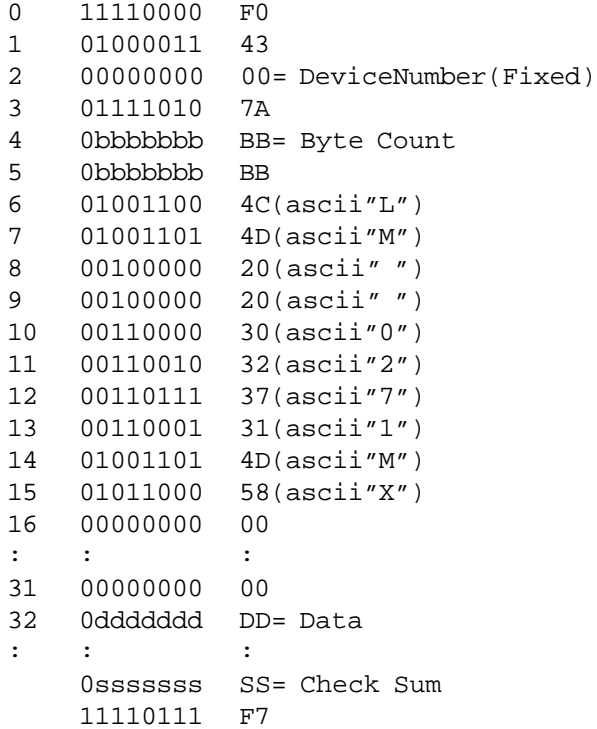

Overwrites to the Program Change memory when data is received.

# **Operation Guide / Bedienungsführer / Guide des opérations**

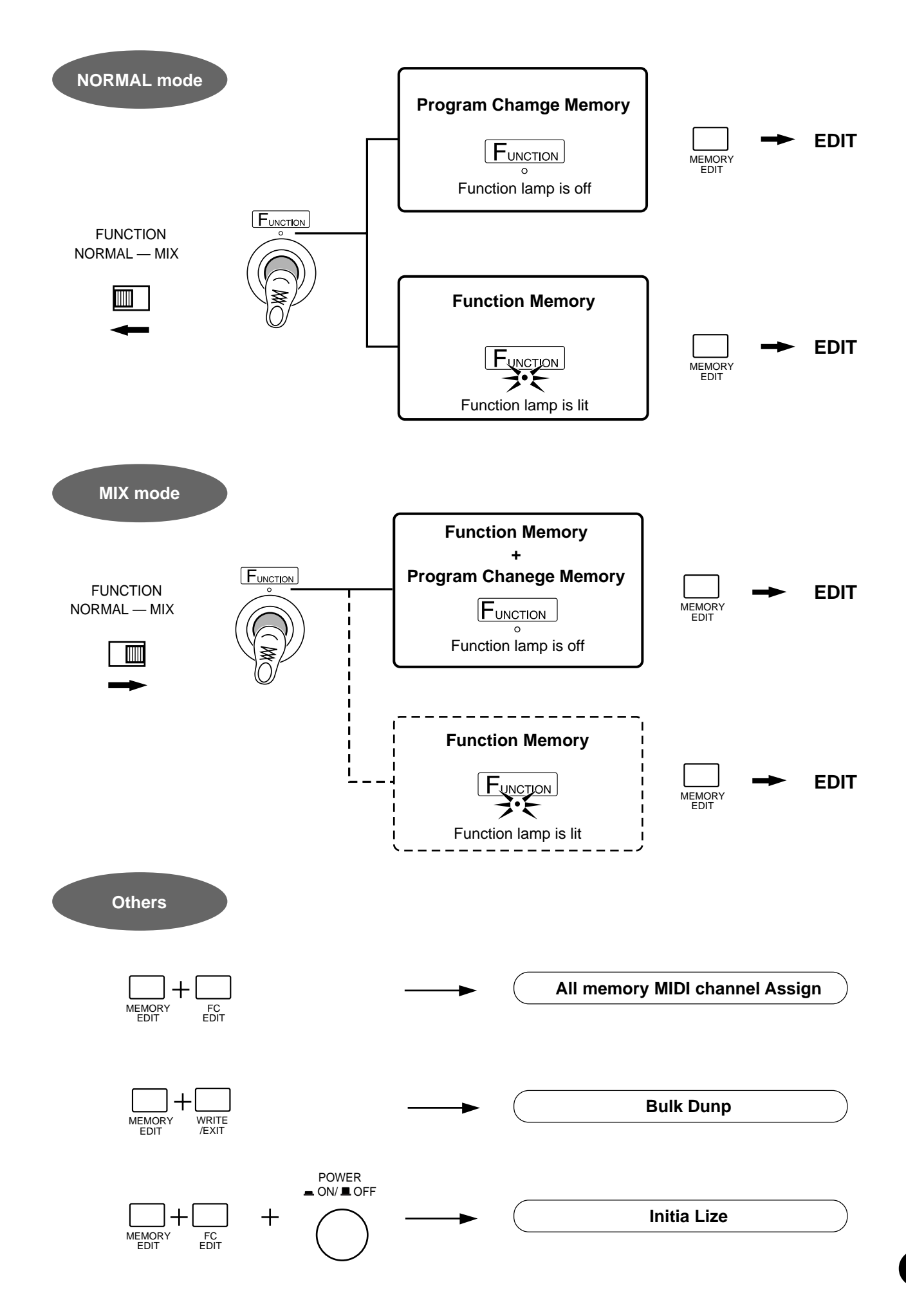

# **Program Table / Programmübersicht / Tableau de programmes**

# **NORMAL mode**

DATA: 

NAME:

# ●**Program Change**

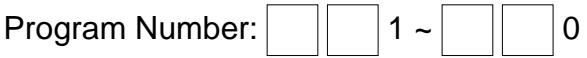

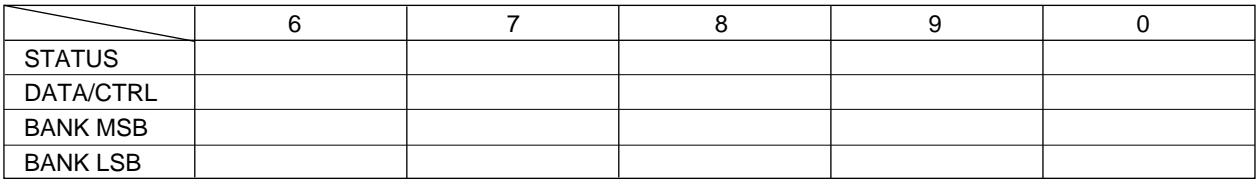

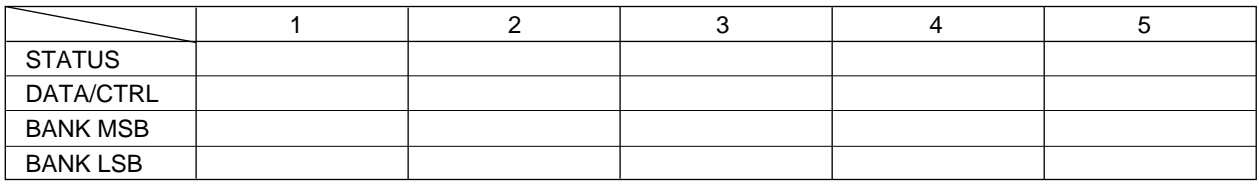

# ●**Function**

Function Number:  $F \boxed{\phantom{0}} 1 \sim F \boxed{\phantom{0}} 0$ 

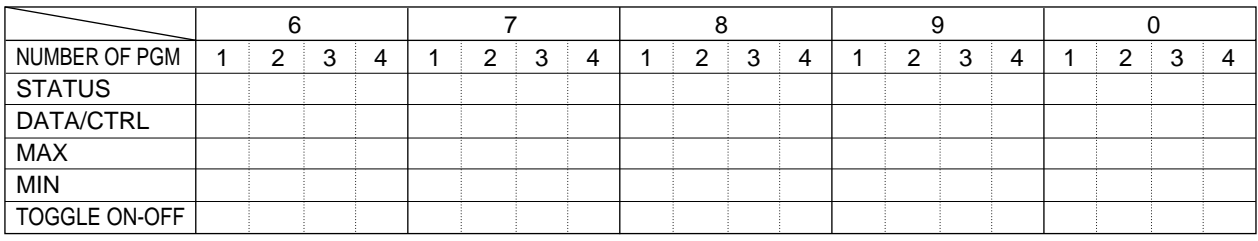

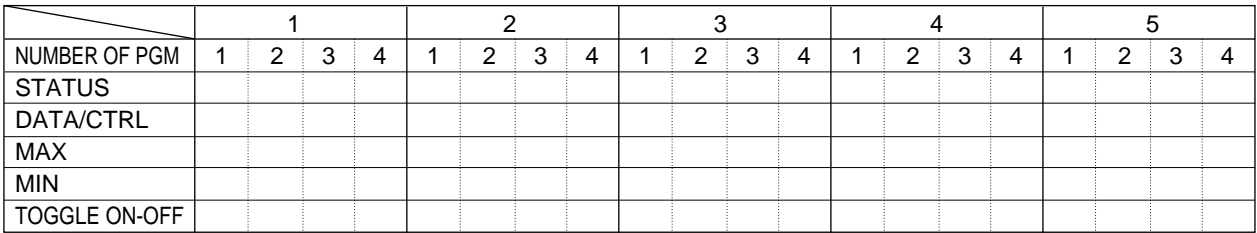

# ●**Foot Controller**

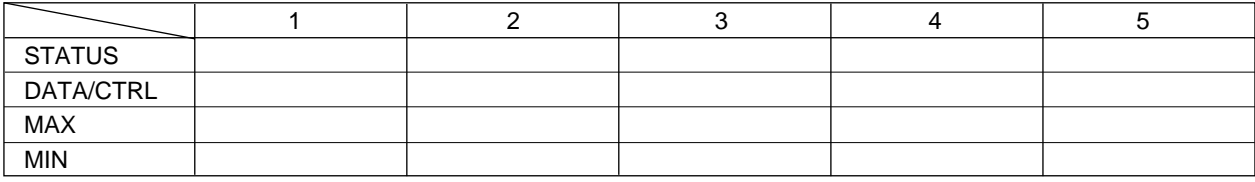

# **MIX mode**

DATA:

NAME:

# Function Number:  $F \boxed{\phantom{0}} 6 \sim F \boxed{\phantom{0}} 0$

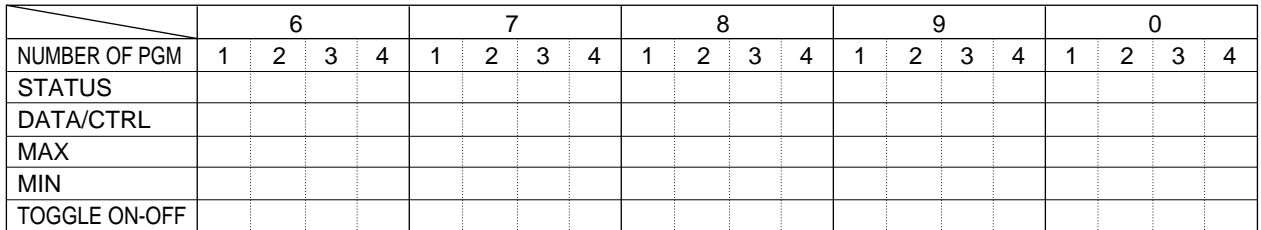

# Program Number:  $\boxed{\phantom{1} 1 \sim \phantom{1} 0}$

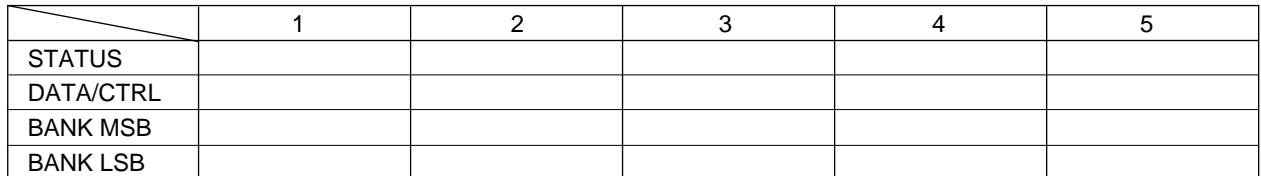

# ●**Foot Controller**

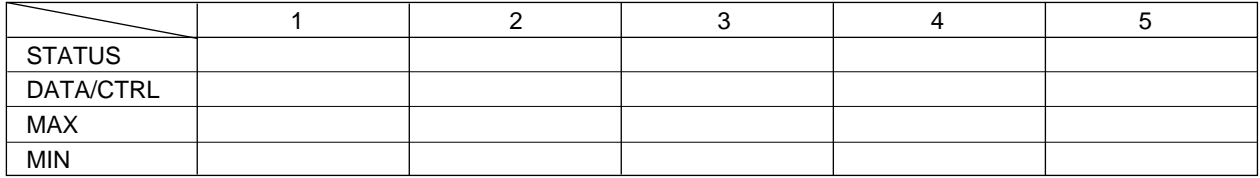

\* Make copies of sheet to keep records of your MFC10 settings.

\* Machen Sie sich zum Eintragen der MFC10-Einstellungen Kopien von diesem Blatt.

\* Faites des copies de ces feuilles pour conserver les réglages de votre MFC10.

# **Program Table / Programmübersicht / Tableau de programmes**

# **NORMAL mode**

DATA: 

NAME:

# ●**Program Change**

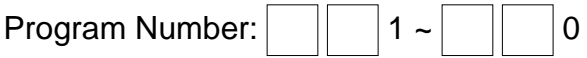

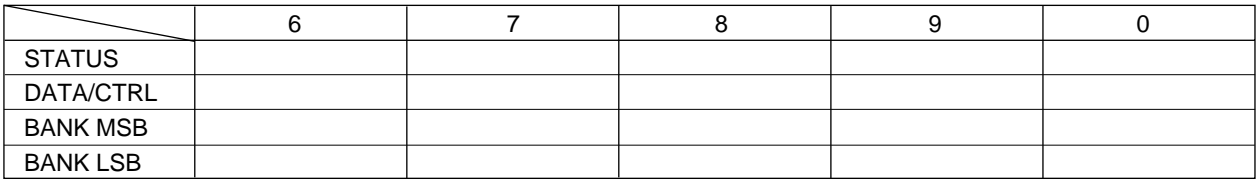

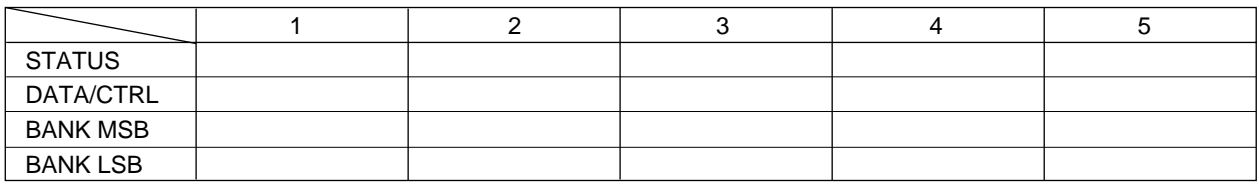

# ●**Function**

Function Number:  $F \boxed{\phantom{0}} 1 \sim F \boxed{\phantom{0}} 0$ 

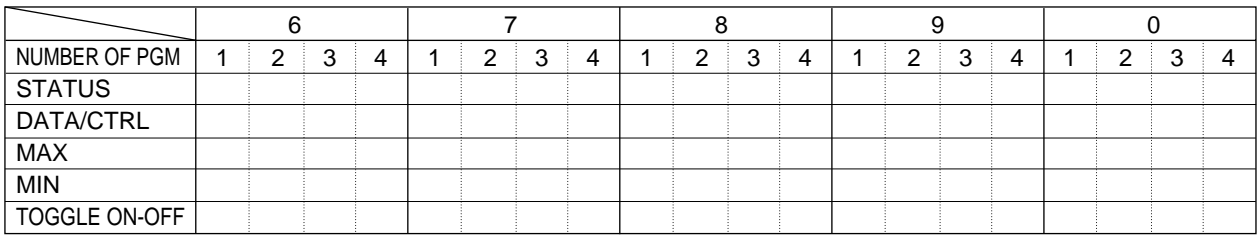

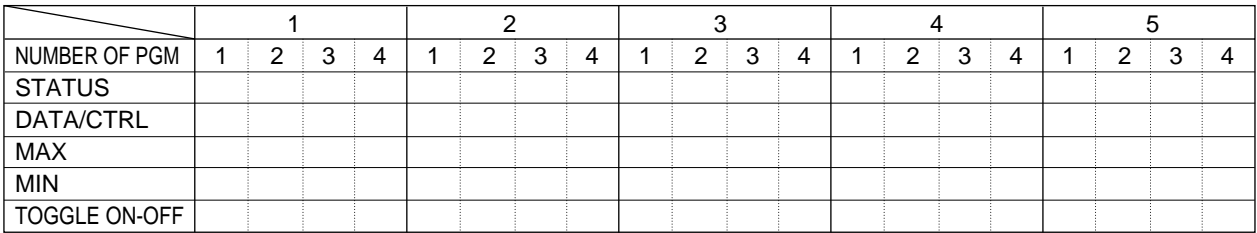

# ●**Foot Controller**

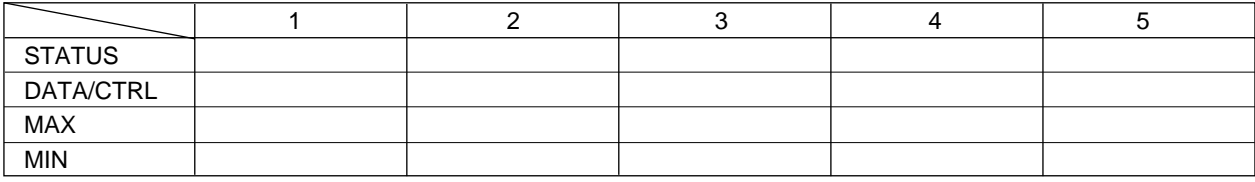

# **MIX mode**

DATA:

NAME:

# Function Number:  $F \boxed{\phantom{0}} 6 \sim F \boxed{\phantom{0}} 0$

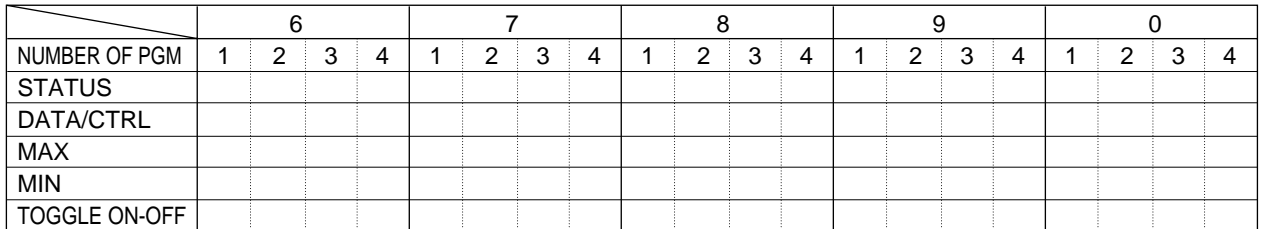

# Program Number:  $\boxed{\phantom{1} 1 \sim \phantom{1} 0}$

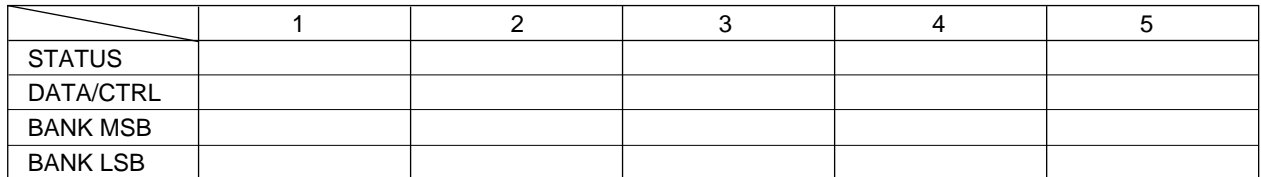

# ●**Foot Controller**

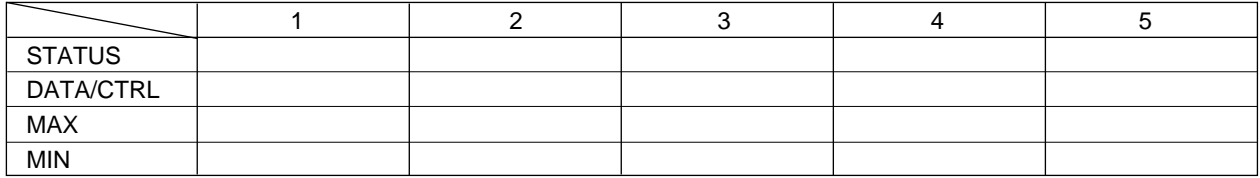

\* Make copies of sheet to keep records of your MFC10 settings.

\* Machen Sie sich zum Eintragen der MFC10-Einstellungen Kopien von diesem Blatt.

\* Faites des copies de ces feuilles pour conserver les réglages de votre MFC10.

# **Specifications / Technische Daten / Spécifications**

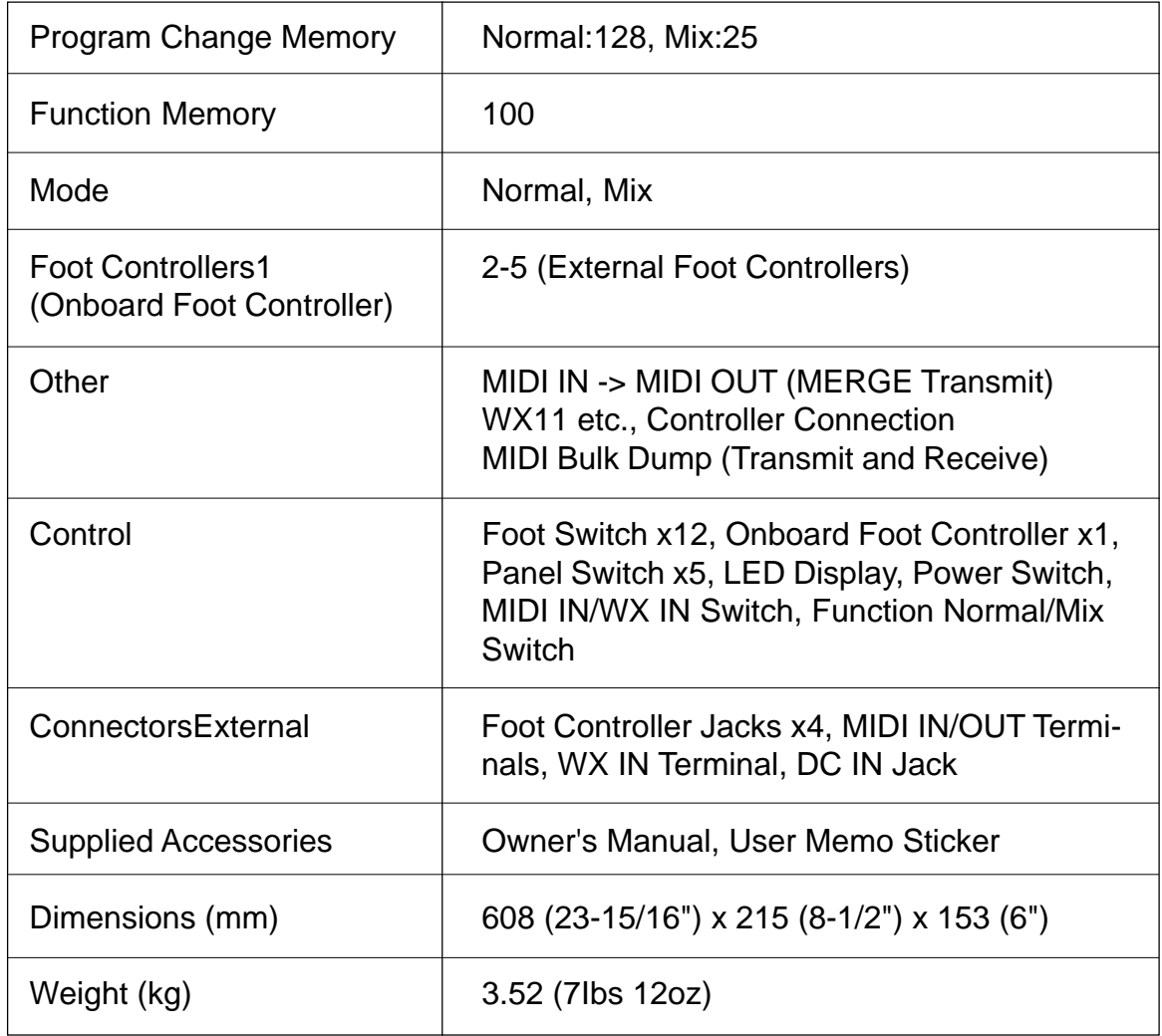

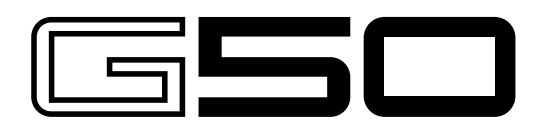

**GUITAR MIDI CONVERTER** VARIANA GSO

The G50 is a high-performance Guitar MIDI Converter designed to work in conjunction with the Yamaha G1D Divided Pickup Unit installed on an electric or steel-string acoustic guitar. The G50 offers unprecedented MIDI guitar synthesizer performance with exceptionally fast response and a range of advanced features that bring the true creative potential of MIDI control to guitar players for the first time.

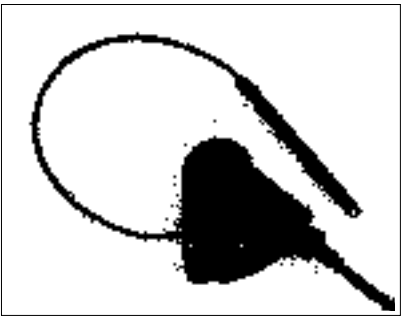

G1D: DIVIDED PICKUP UNIT

## **YAMAHA • ELECTRIC • GUITARS**

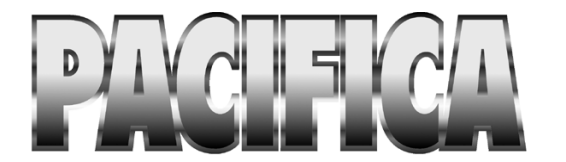

The Pacifica line can be described as nothing less than exciting to play. The latest technology, packed into time tested fundamental designs, creates a guitar with solid tone and smooth playability. The Pacifica series is just the guitar to drive you and your music to success.

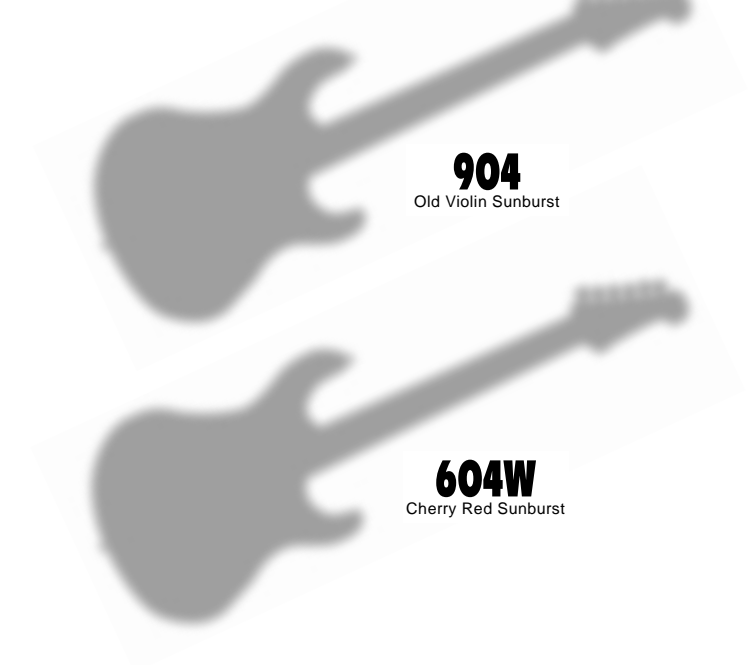

# **YAMAHA**

For details of products, please contact your nearest Yamaha or the authorized distributor listed below.

Pour plus de détails sur les produits, veuillez-vous adresser à Yamaha ou au distributeur le plus proche de vous figurant dans la liste suivante.

Die Einzelheiten zu Produkten sind bei Ihrer unten aufgeführten Niederlassung und bei Yamaha Vertragshändlern in den jeweiligen Bestimmungsländern erhältlich.

Para detalles sobre productos, contacte su tienda Yamaha más cercana o el distribuidor autorizado que se lista debajo.

Tom Lee Music Co., Ltd.

**HONG KONG** 

Tel: 730-1098

PT. Nusantik

**Cosmos Corporation** 

Tel: 02-466-0021~5

**KOREA** 

Korea

**MALAYSIA** 

**INDONESIA** 

**ASIA** 

11/F., Silvercord Tower 1, 30 Canton Road,

PT. Yamaha Music Indonesia (Distributor)

Subroto Kav. 4, Jakarta 12930, Indonesia<br>Tel: 21-520-2577

#131-31, Neung-Dong, Sungdong-Ku, Scoul

Gedung Yamaha Music Center, Jalan Jend. Gatot

Tsimshatsui, Kowloon, Hong Kong

#### **NORTH AMERICA**

#### **CANADA**

Yamaha Canada Music Ltd. 135 Milner Avenue, Scarborough, Ontario, MIS 3RL Canada Tel: 416-298-1311

#### $U.S.A.$

Yamaha Corporation of America

6600 Orangethorpe Ave., Buena Park, Calif. 90620, **ILS A** Tel: 714-522-9011

#### **MIDDLE & SOUTH AMERICA**

#### **MEXICO**

Yamaha De Mexico S.A. De C.V.. Departamento de ventas Javier Rojo Gomez No.1149, Col. Gpe Del Moral, Deleg. Iztapalapa, 09300 Mexico, D.F. Tel: 686-00-33

#### **BRASIL**

Yamaha Musical Do Brasil LTDA. Ave. Reboucas 2636, São Paulo, Brasil Tel: 011-853-1377

#### **PANAMA**

Yamaha De Panama S.A. Edificio Interseco, Calle Elvira Mendez no.10,<br>Piso 3, Oficina #105, Ciudad de Panama, Panama Tel: 507-69-5311

#### OTHER LATIN AMERICAN COUNTRIES AND CARIBBEAN COUNTRIES

Yamaha Music Latin America Corp. 6101 Blue Lagoon Drive, Miami, Florida 33126, **U.S.A** 

Tel: 305-261-4111

#### **EUROPE**

#### THE UNITED KINGDOM

Yamaha-Kemble Music (U.K.) Ltd. Sherbourne Drive, Tilbrook, Milton Keynes, MK7 8BL, England Tel: 01908-366700

#### **TRELAND**

Danfay Ltd. 61D, Sallynoggin Road, Dun Laoghaire, Co. Dublin Tel: 01-2859177

#### **GERMANY/SWITZERLAND**

Yamaha Europa GmbH. Siemensstraße 22-34, 25462 Rellingen, F.R. of Germany Tel: 04101-3030

#### **AUSTRIA**

Yamaha Music Austria Schleiergasse 20, A-1100 Wien Austria Tel: 0222-60203900

#### THE NETHERLANDS

**Yamaha Music Nederland** Kanaalweg 18G, 3526KL, Utrecht, The Netherlands Tel: 030-2828411

#### **BELGIUM**

Yamaha Music Belgium Keiberg Imperiastraat 8, 1930 Zaventem, Belgium<br>Tel: 02-7258220

#### **FRANCE**

Yamaha Musique France, **Division Professionnelle** 

BP 70-77312 Marne-la-Valée Cedex 2, France Tel: 01-64-61-4000

#### **ITALY**

Vamaha Musica Italia S.P.A. **Combo Division** Viale Italia 88, 20020 Lainate (Milano), Italy Tel: 02-935-771

#### **SPAIN**

**Yamaha-Hazen Electronica Musical, S.A.** Jorge Juan 30, 28001. Madrid, Spain Tel: 91-577-7270

#### **PORTUGAL**

Valentim de Carvalho CI SA Estrada de Porto Salvo, Paço de Arcos 2780 Oeiras, Portugal Tel: 01-443-3398/4030/1823

#### **GREECE**

Philippe Nakas S.A. Navarinou Street 13, P.Code 10680, Athens, Greece<br>Tel: 01-364-7111

#### **SWEDEN**

Yamaha Scandinavia AB J. A. Wettergrens Gata 1 Box 30053 S-400 43 Göteborg, Sweden Tel: 031 89 34 00

#### **DENMARK**

YS Copenhagen Liaison Office Generatorvej 8B DK-2730 Herlev, Denmark Tel: 44 92 49 00

#### **FINLAND**

Warner Music Finland OY/Fazer Music Aleksanterinkatu 11, P.O. Box 260 SF-00101 Helsinki, Finland Tel: 0435 011

#### **NORWAY** Narud Yamaha AS Grini Næringspark 17 N-1345 Østerås, Norway Tel: 67 14 47 90

#### **ICELAND**

**Skifan HF** Skeifan 17 P.O. Box 8120 IS-128 Reykjavik, Iceland<br>Tel: 525 5000

## **OTHER EUROPEAN COUNTRIES**

Yamaha Europa GmbH. Siemensstraße 22-34, 25462 Rellingen, F.R. of Germany Tel: 04101-3030

#### **AFRICA**

Yamaha Cornoration. **International Marketing Division** Nakazawa-cho 10-1, Hamamatsu, Japan 430 Tel: 053-460-2312

#### **MIDDLE EAST**

#### **TURKEY/CYPRUS**

Yamaha Europa GmbH. Siemensstraße 22-34, 25462 Rellingen, F.R. of Germany Tel: 04101-3030

#### **OTHER COUNTRIES**

Yamaha Corporation, **International Marketing Division** Nakazawa-cho 10-1, Hamamatsu, Japan 430 Tel: 053-460-2312

#### **HEAD OFFICE**

Nakazawa-cho 10-1, Hamamatsu, Japan 430 Tel: 053-460-2445

Yamaha Corporation, Electronic Musical Instrument Division

Yamaha Music Malaysia, Sdn., Bhd. 16-28, Jalan SS 2/72, Petaling Jaya, Selangor, Malaysia Tel: 3-717-8977 **PHILIPPINES Yupangeo Music Corporation** 339 Gil J. Puyat Avenue, P.O. Box 885 MCPO,<br>Makati, Metro Manila, Philippines Tel: 819-7551

#### **SINGAPORE**

Yamaha Music Asia Pte., Ltd. Blk 17A Toa Payoh #01-190 Lorong 7 Singapore 1231<br>Tel: 354-0133

#### **TAIWAN**

Kung Hsue She Trading Co., Ltd. No. 322, Section 1, Fu Hsing S. Road, Taipei 106, Taiwan. R.O.C.<br>Tel: 02-709-1266

#### **THAILAND**

Siam Music Yamaha Co., Ltd. 865 Phornprapha Building, Rama I Road, Patumwan, Bangkok 10330, Thailand Tel: 2-215-3443

#### THE PEOPLE'S REPUBLIC OF CHINA AND OTHER ASIAN COUNTRIES

Yamaha Corporation, **International Marketing Division** 

Nakazawa-cho 10-1, Hamamatsu, Japan 430 Tel: 053-460-2317

#### **OCEANIA AUSTRALIA**

Yamaha Music Australia Pty. Ltd. 17-33 Market Street, South Melbourne, Vic. 3205, Australia Tel: 3-699-2388

#### **NEW ZEALAND**

Music Houses of N.Z. Ltd. 146/148 Captain Springs Road, Te Papapa, Auckland, New Zealand<br>Tel: 9-634-0099

#### **COUNTRIES AND TRUST TERRITORIES IN PACIFIC OCEAN**

Yamaha Corporation, **International Marketing Division** Nakazawa-cho 10-1, Hamamatsu, Japan 430 Tel: 053-460-2317

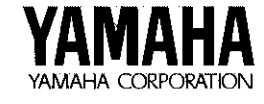

M.D.G., EMI Division @ 1996 Yamaha Corporation VV10070 608POCP7.2-01-A0 Printed in Japan

**SY11**